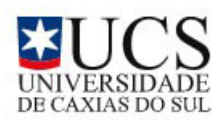

UNIVERSIDADE DE CAXIAS DO SUL CENTRO DE CIÊNCIAS EXATAS E TECNOLOGIA BACHARELADO EM CIÊNCIA DA COMPUTAÇÃO

# TIGRIS: Um Sistema de Aferição da Participação Discente Integrado ao Ambiente Virtual de Aprendizagem da UCS

Maurício dos Passos

Caxias do Sul 2008

MAURÍCIO DOS PASSOS

# TIGRIS: Um Sistema de Aferição da Participação Discente Integrado ao Ambiente Virtual de Aprendizagem da UCS

Trabalho de Conclusão para obtenção do grau de Bacharel em Ciência da Computação. Curso de Bacharelado em Ciência da Computação. Universidade de Caxias do Sul.

Orientadora: Prof. Dr<sup>a</sup>. Elisa Boff

Caxias do Sul 2008

# MAURÍCIO DOS PASSOS

# TIGRIS: Um Sistema de Aferição da Participação Discente Integrado ao Ambiente Virtual de Aprendizagem da UCS

Trabalho de Conclusão para obtenção do grau de Bacharel em Ciência da Computação. Curso de Bacharelado em Ciência da Computação. Universidade de Caxias do Sul.

Aprovado em:

BANCA EXAMINADORA:

Prof<sup>a</sup>. Dr<sup>a</sup>. Elisa Boff - Orientadora Universidade de Caxias do Sul

Prof. Dr. Alexandre Moretto Ribeiro Universidade de Caxias do Sul

Prof<sup>a</sup>. Dr<sup>a</sup>. Carla Beatris Valentini Universidade de Caxias do Sul

# Dedicatória

Aos meus familiares ...

Tadeu Davenir dos Passos, Ana Maria dos Passos, Marina dos Passos e Bárbara Niedja Marques.

# Agradecimento

Agradeço a todos que, de alguma forma contribuíram para a concretização deste importante passo. Aos professores do Departamento de Informática da UCS. À minha querida orientora Prof. Elisa Boff, por sua disponibilidade e apoio. À todos do Laboratório de Novas Tecnologias nas Artes Visuais  $\,$ pela convivência e amizade durante todos esses anos. À todos do Núcleo de Educação a Distância pela confiança, parceria e companheireismo.

"As oportunidades normalmente se apresentam disfarçadas de trabalho árduo e é por isso que muitos não as reconhecem." — ANN LANDERS

# Sumário

<span id="page-6-0"></span>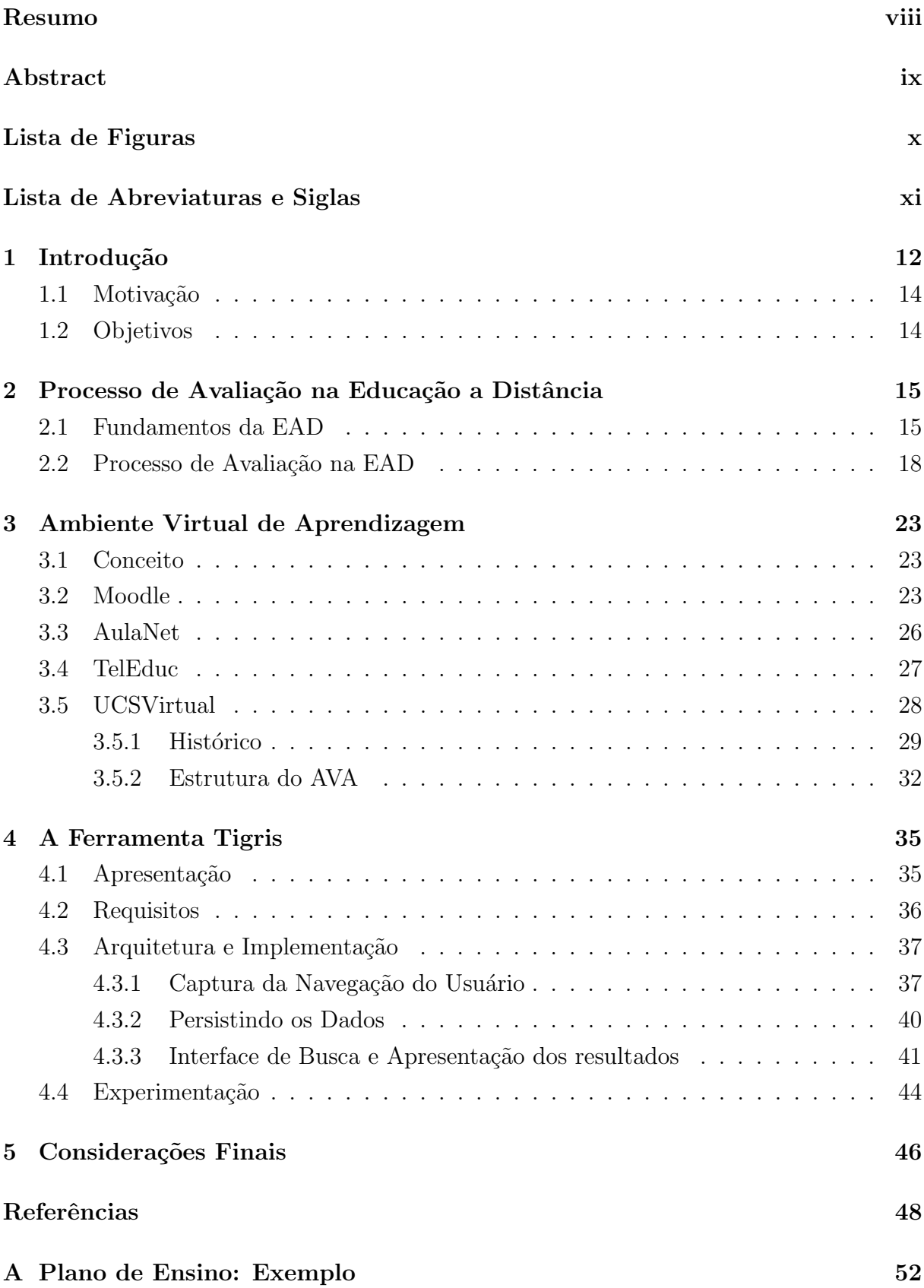

## <span id="page-7-0"></span>Resumo

O processo de avaliação é integrante de fundamental relevância no coditiano das organizações de ensino. Diferentemente da modalidade de ensino presencial, onde mecanismos de avaliação complementares como a análise da expressão facial do estudante e sua participação em sala de aula, permitem ao professor realizar ajustes nos métodos de exposição do conhecimento, na metodologia EAD, esta é uma árdua tarefa pois seus alunos estão distantes fisicamentes.

Apresenta-se no decorrer deste estudo, aspectos e discuss˜oes relacionadas a EAD e suas metodologias de avaliação, bem como seu referencial histórico e sua relação com os meios de comunicação utilizados para a propagação do conhecimento.

O trabalho traduzido neste volume teve como objetivo projetar, desenvolver e descrever um mecanismo de interceptação da navegação do aluno no portal acadêmico UCSVirtual, produzindo estatísticas quantitativas de sua participação, auxiliando o corpo docente no acompanhamento do processo de ensino-aprendizagem.

Palavras-Chave: Educação a Distância, Avaliação, Ambientes Virtuais de Aprendizagem.

# TIGRIS: A System of Measuring Student's Participation in UCS Integrated Virtual Learning Environment

## <span id="page-8-0"></span>Abstract

The evaluation process is part of fundamental importance in the routine of educational organization. Unlike the mode of presential classes, where additional evaluation mechanisms as the analysis of the student's facial expression and their participation in the classroom allow the teacher to perform adjustments in the methods of exposure of knowledge, e-learning methodology, this is an arduous task because students are physically distant.

This study presents issues and discussions related to e-learning and their evaluation methodologies, their history and their relationship with the media used for the propagation of knowledge.

The work reflected in this paper aimed to design, develop and describe a mechanism for interception of navigation on the UCSVirtual academic student portal, producing quantitative statistics of their participation, helping the faculty in the monitoring of the teaching-learning process.

Keywords: E-Learning, Evaluation, Virtual Learning Environment.

# Lista de Figuras

<span id="page-9-0"></span>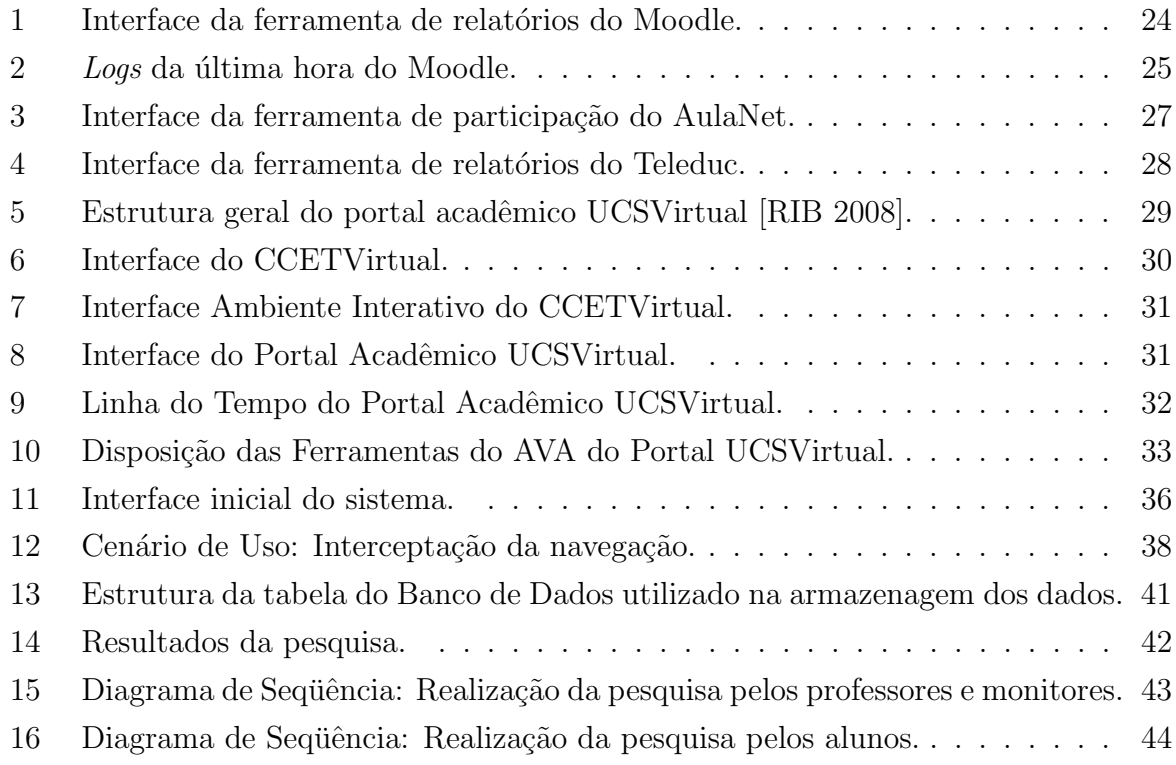

# Lista de Abreviaturas e Siglas

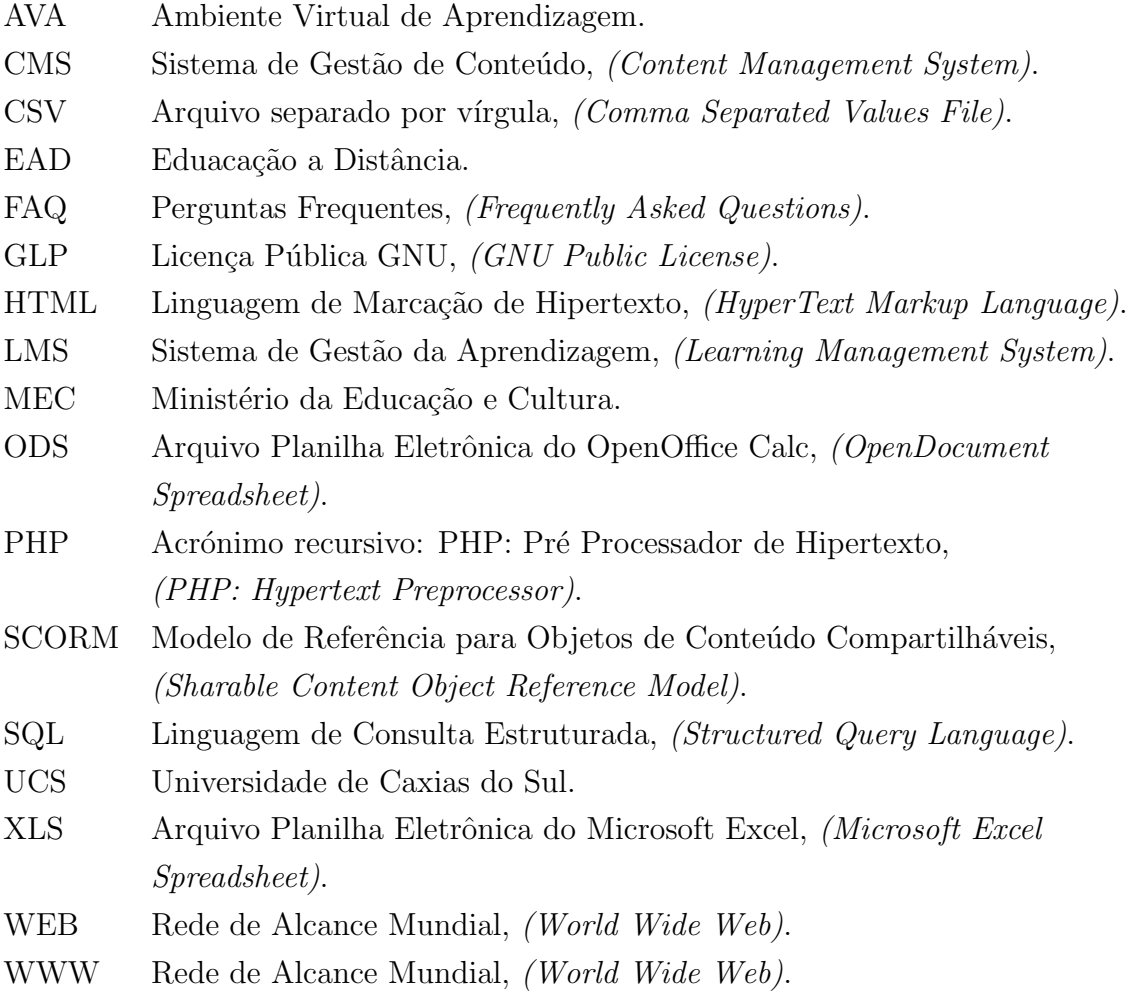

## <span id="page-11-0"></span>1 Introdução

A palavra avaliar tem sua origem etimológica através da composição de dois outros termos do latim: o prefixo *a* e verbo *valere*, cujo significado é "dar valor a...", determinar, apreciar ou estimar o valor de um objeto em estudo [\[LUC 2007\]](#page-48-0).

O processo de avaliação é parte imprescindível no cotidiano acadêmico. A avaliação consiste em um processo cont´ınuo, sistem´atico e rigoroso de coleta de dados e de pesquisa de tal forma que seja possível dispor de informações significativas para formar julgamentos de valores, a partir de sua interpretação, com o objetivo de oferecer condições de decisão sobre o planejamento do trabalho docente melhorando, progressivamente, as atividades de ensino-aprendizagem [\[SAN 2006\]](#page-49-1).

Para Haydt [\[HAY 2002\]](#page-47-0), avaliar é o ato de coletar e interpretar dados quantitativos e qualitativos a fim de atribuir um julgamento de algo ou de alguém baseado em uma escala de valores e critérios previamente estabelecidos.

Contudo, o processo de avaliação não encerra na atribuição de valor ou qualidade e uma única tomada de ação favorável ou desfavorável ao discente, sendo esse aprovado ou não. Esta afirmação ressalta a necesidade de cautela na escolha, desenvolvimento e aplicação de métodos e ferramentas para aferição do conhecimento adquirido e posterior análise de seus resultados [\[ROC 2006\]](#page-49-2).

O avan¸co das tecnologias, em especial a tecnologia de redes e da Internet, possibilitou que a relação docente x discente tradicional e que o sistema de ensino-aprendizagem não limitasse somente a sala de aula, desconsiderando distâncias físicas e temporais propiciando que o aluno construa seu conhecimento em seu ambiente cotidiano [\[SAN 2006,](#page-49-1) [TAR 99\]](#page-49-3).

Conforme esse avanço se popularizou, instituições acadêmicas, professores e alunos passaram a usufruir da WEB e meios eletrônicos de comunicação para difundir e mediar o processo de ensino-aprendizagem de forma mais colaborativa [\[TAR 99\]](#page-49-3). Esse sistema, baseado na tecnolgia, de comunicação bidirecional com ações conjuntas de recursos didáticos e apoio organizacional e tutoria que permite a aprendizagem flexível do aluno, denomina-se Educação a Distância (EAD) [\[SAN 2006\]](#page-49-1).

Para Bloom, Hastings e Madaus, citados em [\[HAC 99\]](#page-47-1), o processo de avaliação envolve uma variedade de evidências que vão além dos exames de lápis e papel. Em cursos ou disciplinas presenciais os professores utilizam mecanismos complementares, al´em dos processos formais de avaliação, tais como a observação da expressão facial do discente, a participação em classe, perguntas que reforçam o conteúdo, etc, permitindo aos docentes atitudes de integração harmônica nos procedimentos de obtenção do conhecimento e evolução do aluno.

Devido ao fato dos professores não possuírem, de forma acessível, mecanismos que os auxiliem neste trabalho e, tamb´em, em muitos casos, por comodismo, geralmente s˜ao utilizados apenas processos formais de avaliação na modalidade de EAD [\[HAC 99\]](#page-47-1).

Por muitas vezes, algumas instuições que oferecem cursos na modalidade a distância possuem, apenas, processos de avaliação onde a presença do estudante é fundamental, uma vez que o MEC (Ministério da Educação e Cultura) exige que os métodos presenciais devem preponderar sobre os momentos de avaliação a distância [\[CUL 2005\]](#page-47-2). Porém, a avaliação presencial não deve ser a única a ser aplicada ao aluno. Toda a atividade e produção dos estudantes devem participar do processo de avaliação.

Outro fator que contribui para esta afirmação é a dificuldade de se conseguir formas de avaliação que substituam a importância do contato entre avaliador e avaliado. Ou seja, em EAD, é uma tarefa árdua avaliar mudanças de comportamento e aquisição cognitiva por parte do aluno [\[HAC 99,](#page-47-1) [SAN 2006\]](#page-49-1).

Nesses modelos de ensino centrados no discente (EAD), onde a aprendizagem é sustentada pela ação dos estudantes, o sistema avaliativo necessita de algumas ferramentas específicas que auxiliem, de fato, o corpo docente em seu trabalho, dentre as quais pode-se destacar: a adoção e valorização da navegação efetuada pelo aluno nos Ambientes Virtuais de Aprendizagem (AVA) e continuo e permanente apoio ao estudante através de *feedbacks* [\[SAN 2006,](#page-49-1) [VIC 2004\]](#page-50-0).

Para Victorino e Haguenauer, "a avaliação em EAD é um processo contínuo, onde aspectos como interesse, cooperação e participação nas atividades propostas são extremamente importantes" [\[VIC 2004\]](#page-50-0).

Este trabalho visa identificar e estudar mecanismos de avaliação existentes em diversas plataformas de EAD, os AVAs, e a implemenação de uma ferramenta de captura da navegação do aluno no AVA da Universidade de Caxias do Sul (UCSVirtual) com o objetivo de auxiliar o acompanhamento do docente em relação a participação do estudante nas atividades dos cursos e disciplinas a distância e semi-presenciais através de relatórios on-line.

O presente trabalho segue a seguinte estrutura: No capítulo 2 são aboradados assuntos relacionados à Educação a Distância, além de apresentar os conceitos e questões relevantes ao processo de avaliação em instituições de ensino. No capítulo sequente, é exibido um estudo sobre as características dos processos avaliativos de alguns ambientes virtuais de aprendizagem. No capítulo 5 são descritos as atividades de levantamento dos requisitos, definição e de implementação da ferramenta desenvolvida para este trabalho. No último

capítulo são apresentadas as considerações finais juntamente com as possibilidades de trabalhos futuros.

#### <span id="page-13-0"></span>1.1 Motivação

A evolução tecnológica permitiu uma nova modalidade de difusão do conhecimento, a Educação a Distância. Desde então, sua oferta tem se expandido de forma acentuada em resposta à crescente demanda de cursos *on-line* de formação continuada, proporcionada por transformações sociais e econômicas que exigem dos indivíduos o aperfeiçoamento contínuo [\[VIC 2004,](#page-50-0) [TAR 99\]](#page-49-3).

A Universidade de Caxias do Sul, como instituição de ensino superior, tem como foco o conhecimento e a missão de torná-lo acessível à comunidade está cada vez mais voltada a essa realidade.

O crescente desenvolvimento de cursos e ferramentas on-line que atendam as necessidades do processo colaborativo de ensino-aprendizagem é cada vez mais frequente no cotidiano de instituições de ensino como a UCS. Com base nisso, é de fundamental importância criar estratégias pedagógicas pertinentes e escolher os recursos oferecidos de tal forma que se possa obter maior eficiência do processo ensino-aprendizagem, valorizando a participação do aluno na aquisição do conhecimento [\[VIC 2004\]](#page-50-0).

Por esses motivos o desenvolvimento de um sistema que possa aferir a participação discente tornou-se a forma encontrada para colocar em prática, neste trabalho, os cenários da Ciência da Computação em prol da Educação a Distância.

#### <span id="page-13-1"></span>1.2 Objetivos

O principal objetivo deste trabalho é realizar uma pesquisa sobre a intersecção dos seguintes temas: avaliação, educação a distância e ambientes virtuais de aprendizagem, unindo-os no desenvolvimento de um sistema para aferir a navegação do estudante dentro do AVA da UCS.

Também é meta deste trabalho implementar uma ferramenta de relatórios que visualize de forma quantitativa os acessos dos alunos e que auxilie o professor na avaliação do aluno.

O presente trabalho também terá como objetivo específico investigar sistemas de avaliação existentes em outras plataformas de suporte a EAD a fim de levantar características relevantes para sistemas desta natureza.

## <span id="page-14-0"></span>2 Processo de Avaliação na Educação a Distância

Neste capítulo são aboradados e discutidos assuntos relacionados a Educação a Distância, além de apresentar os conceitos e questões relevantes ao processo de avaliação em instituições de ensino.

#### <span id="page-14-1"></span>2.1 Fundamentos da EAD

Pode-se compreender por Educação a Distância como sendo o processo de ensinoaprendizagem que se utiliza de meios de comunicação massivos para difundir os saberes, desconsiderando, dessa forma, distâncias físicas e temporais e propiciando que o aprendiz construa seu conhecimento, de forma flexível, em seu ambiente cotidiano [\[SAN 2006,](#page-49-1) [TAR 99\]](#page-49-3).

Segundo o professor Moran, o termo educação a distância significa:

" $E$  ensino/aprendizagem onde professores e alunos não estão normalmente juntos, fisicamente, mas podem estar conectados, interligados por tecnologias, principalmente as telemáticas, como a Internet. Mas também podem ser utilizados o correio, o rádio, a televisão, o vídeo, o CD-ROM, o telefone, o fax e tecnologias semelhantes [\[MOR 2005\]](#page-48-1)."

Tendo em vista a premissa de que a EAD faz uso de sistemas de informação para democratizar seus conteúdos, Alves (apud [\[NET 2001\]](#page-48-2)), afirma que:

> "... a educação a distância é também entendida como um sistema de comunicação com características próprias, entre as quais se destacam: o planejamento, a elaboração de conteúdos e materiais didáticos, a formulação de estratégias para fazer circular a informação em termos de transmissão, distribuição, recepção e utilização. Enquanto resultante da associação com os meios de comunicação social, a educação a distância é detentora da possibilidade de alcance de grande número de pessoas separadas pela distância física e social (Alves apud [\[NET 2001\]](#page-48-2))."

É evidente que a evolução das tecnologias de comunicação e computação, especialmente

a dos sistemas de rede e Internet, impulsionou o crescimento desta modalidade de difusão do conhecimento. Este fato pode ser percebido na própria história da EAD, pois na medida em que as metodologias de comunicação foram se estabelecendo, novas possibilidades de propagação foram utilizadas.

De acordo com as pesquisas realizadas pelo professor Francisco Silveira Lobo Neto, em [\[NET 2001\]](#page-48-2), uma das primeiras referências da educação a distância ocorreu em 20 de março de 1728 através de um anúncio publicado na Gazeta de Boston, onde o professor de taquigrafia Cauleb Phillips convidava a população para receberem seus ensinamentos. A nota dizia: "Toda pessoa da região, desejosa de aprender esta arte, pode receber em sua casa várias lições semanalmente e ser perfeitamente instruída, como as pessoas que vivem em Boston." [\[SAR 96\]](#page-49-4)

Embora já houvesse o registro de cursos a distância nos anos de 1700, foi no século  $XIX$ , que a EAD surge de forma institucionalizada em países como a Alemanha, Estados Unidos, França, Suécia, Inglaterra e Japão. Em 1856, em Berlim é criada a primeira escola de línguas por correspondência, incentivada por Charles Toussaint e Gustav Langenscheidt [\[SAR 96,](#page-49-4) [PRE 2003\]](#page-49-5).

No Brasil, a primeira ocorrência de que se tem registro está na seção de classificados do Jornal do Brasil, em 1891, onde era oferecido um curso de profissionalização por correspondência de datilografia [\[PRE 2003\]](#page-49-5).

Ainda que se reconheça esta como a primeira aparição da EAD no Brasil, considerase como marco inicial, as transmissões da Rádio Sociedade do Rio de Janeiro, criada por Roquete-Pinto, entre os anos de 1922 e 1925. Coordenada por um grupo da Academia Brasileira de Ciências, a rádio, através de um plano sistemático de radiodifusão como forma de potencializar o acesso à educação, transmitia como programas de literatura, telefonia, línguas, dentre outros. Outro fato histórico da educação a distância por correspondência no Brasil ´e o Instituto Universal Brasileiro, em 1941 [\[SAR 96,](#page-49-4) [PRE 2003,](#page-49-5) [NET 2001\]](#page-48-2).

A partir dos anos 60 e 70, outros meios passaram a incorporar as formas de difusão do ensino tais como: a televisão, o vídeo, o áudio, o computador e, já na década de 90, os ambientes virtuais de aprendizagem combinando mídias como o texto, imagens, sons e ferramentas de estabelecimento dos saberes e de interação e diálogo [\[SAR 96\]](#page-49-4).

Atualmente, as tecnologias de informação associadas ao processo de EAD, propiciam, aos educadores e instituições de ensino, uma maior maleabilidade, agilidade e acessibilidade na construção e difusão do conhecimento. Desta forma, permite repensar as possibilidades e m´etodos de aprendizagem, inovando-os e estimulando-os para a realidade do mundo globalizado, onde essas características são primordiais.

Segundo Prestes, em [\[PRE 2003\]](#page-49-5), pode-se descrever o desenvolvimento da EAD em quatro gerações:

• Primeira Geração: educação por correspondência até os anos 70. É exemplo marcante desta fase o Instituto Universal Brasileiro.

- Segunda Geração: teleducação com a adoção de áudio e vídeo a partir da década de 70. Destacam-se nesta modalidade o Projeto SACI (Sistema Avançado de Comunicações Interdisciplinares) e, mais recentemente, o TeleCurso 2000.
- Terceira Geração: recursos audiovisuais com incorporação de tutoria, a partir de meados de 1980.
- Quarta Geração: comunicação mediada por computador, através de ambientes interativos *on-line* com ferramentas de colaboração, a partir da década de 90.

Santos, em suas pesquisas, aponta como as vantagens e desvantagens deste modelo de difusão do conhecimento [\[SAN 2006\]](#page-49-1). Dentre as vantagens pode-se destacar as seguintes:

- democratização do ensino: permite atender estudantes dispersos geograficamente, diversificando a população escolar;
- autonomia do estudo: propicia que o aprendiz seja o sujeito atuante e respons´avel por sua aprendizagem;
- educação permanente: concede a possilibidade de atualização e aperfeiçoamento dos profisionais que desejam aprender mais;
- custo reduzido por estudante: exige menor disponibilidade de recursos financeiros, através do número de discentes atendidos.

Mesmo que pesquisadores da EAD apresentem algumas restrições, que alertam para os riscos de adoção deste sistema, estes destacam mais aspectos favoráveis do que desfavoráveis na metodologia a distância. Assim sendo, a seguir, apresenta-se algumas desvantagens:

- insegurança do aluno: por tratar-se de uma metodologia centrada no aluno há a quebra de paradigma da tutela do professor;
- novas formas de comunicação: exigindo equipes especilistas no projeto, construção e difusão de materiais, além do uso de uma nova linguagem que intermedeie a relação entre docente e discente que passa a ser mediada por esses materiais;
- dificuldade de manter o n´ıvel de qualidade do ensino tradicional: dificuldade de estabelecer variáveis de comparação entre os modelos e de definir metodologias de avaliação, de alunos e de cursos a distância.

Os riscos apontados por estas citações podem ser reduzidos através da concepção de um plano de ensino detalhado capaz de contemplar a proposta da construção do conhecimento centralizado no aprendiz [\[SAN 2006\]](#page-49-1).

Para que se obtenha um plano de ensino eficiente e adequado aos fundamentos da EAD, Palloff e Pratt, em [\[PAL 2002\]](#page-48-3), expressam que é necessário estabelecer os objetivos do curso de tal forma que sejam amplos para permitir que os alunos desenvolvam novas idéias e conceitos, estimulando-os a exercitar sua capacidade de pesquisar e seu pensar crítico, baseados em seus interesses. Os objetivos do curso e das atividades propostas devem, também, contemplar a participação discente, através de diretrizes claras e pontuais, conquistando a sua presença em "sala de aula".

O plano de ensino deve apresentar, ainda, as leituras exigidas e um roteiro de estudos capaz de relacionar as atividades sugeridas com datas e horários estipulados, estruturando, assim, todo o curso. O roteiro pode ser organizado por tópicos. A cada tópico deve ser apresentada a carga-horária correspondente ao mesmo (seja em número de horas ou em percentual relaivo a carga-horária total do curso ou tópico). Além disso, em cada item do roteiro o professor deve apresentar os recursos (leituras e/ou atividades) que ser˜ao utilizados para abordar os conhecimentos. Um exemplo de roteiro ´e detalhado no Anexo A.

Outro componente imprescindível ao plano de ensino são os critérios de avaliação. Estes critérios devem estabelecer com clareza os pesos e as medidas adotadas a cada atividade, assim como sua metodologia. O processo de avaliação de cursos EAD é abordado com mais detalhes na seção seguinte.

Ao final deste volume é apresentado um exemplo de plano de ensino de um curso de Administração, denominado Métodos Quantitativos, extraído de [\[PAL 2002\]](#page-48-3), nas páginas 205 e 206.

Apesar de muitas organizações de ensino apenas transferirem para o mundo a distância modificações do modelo de ensino tradicional presencial, onde existe uma supremacia de interações virtuais individualizadas através de provas, formulários e outros instrumentos, já é possível perceber que, cada vez mais, estas instituições passam a adotar paradigmas construtivistas sócio-interacionistas de ensino.

Da mesma maneira que a educação a distância almeja novas formas de interação, mais colaborativas, os meios de comunicação tradicionais como o rádio, o jornal e a televisão buscam satisfazer estes mesmos anseios, reforçando a história da EAD e sua alta sinergia com as formas de transmissão da informação. Contudo, independentemente das tecnologias adotadas, o método de educação a distância sempre terá um cunho de formação educativa, centrada no aluno, transformando-o no ator principal do processo de aquisição do saber.

#### <span id="page-17-0"></span>2.2 Processo de Avaliação na EAD

O processo de avaliação é integrante de fundamental relevância no coditiano das organizações de ensino. A avaliação consitui-se de um método contínuo, meticuloso e rigoroso de coleta de dados, a fim de proporcionar informações pertinentes. A partir da interpretação e análise dessas informações formar juízo de valor com a finalidade de obter parâmetros de decis˜ao do trabalho do corpo docente melhorando as atividades de ensino-aprendizagem de forma gradativa [\[SAN 2006\]](#page-49-1).

Para Luckesi avaliar é:

"... o ato de diagnosticar uma experiência, tendo em vista reorientá-la para produzir o melhor resultado possível; por isso, não é classificatória nem seletiva, ao contrário, é diagnóstica e inclusiva.  $[LUC 2007]$ "

Segundo Maia, Mendonça e Góes, a avaliação é "um sistema contínuo de verificação, que proporciona apoio e contribui para a obtenção de resultados, deve mostrar os resultados atingidos pelos alunos" [\[MAI 2005\]](#page-48-4).

O processo de avaliação, especialmente na EAD, deve tomar em consideração o ritmo do discente, a fim de auxiliá-lo a construir e aperfeiçoar seus níveis de qualidades cognitivas, permitindo contemplar os objetivos estabelecidos no curso [\[VIA 2003\]](#page-49-6).

Contudo, o processo de avaliação vai além do que a simples atribuição de valor e uma única tomada de ação favorável ou desfavorável ao aluno: aprovado ou não. A avaliação é, também, responsável por proporcionar informações:

- sobre à classificação dos alunos;
- sobre o que o professor realmente considera importante e sobre seu trabalho;
- à instituição acadêmica sobre os resultados do trabalho de alunos e professores;
- aos pais sobre o conceito que a escola tem do trabalhos de seus filhos;
- aos familiares sobre o conceito da instituição de ensino.

Esse ciclo de dados que são extraídos do processo de avaliação confirmam a necesidade de cautela na escolha, desenvolvimento e aplicação de métodos e ferramentas para aferição do conhecimento adquirido e posterior an´alise de seus resultados [\[ROC 2006\]](#page-49-2).

Sendo a avaliação uma etapa do processo de ensino-aprendizagem que tem por finalidade oferecer subsídios que influenciem diretamente na qualidade deste processo. Deve contemplar a três divisões didáticas-pedagógicas: avaliação diagnóstica, avaliação for-mativa e avaliação somativa [\[HAY 2002,](#page-47-0) [TAR 99\]](#page-49-3). Estas categorias são apresentadas a seguir.

A avaliação diagnóstica, realizada no início do curso, objetiva identificar o nível de conhecimento do aprendiz estabelecendo se este possui comportamentos e habilidades fundamentais ao processo de aquisição do saber. Pode, ainda, determinar grupos de estudos conforme as características obtidas e, se o docente julgar necessário, atender os alunos sob estratégias de ensino alternativas. É, também, de responsabilidade da avaliação diagnóstica identificar os possíveis motivos não pedagógicos de fracassos sucessivos de aprendizagem encaminhando o aluno a outros especialistas como psicólogos e orientadores educacionais.

A avaliação formativa é empregada durante o percurso do sistema de ensino atuando como uma ferramenta de controle que objetiva obter informações sobre o rendimento do aluno e sobre as deficiências do processo de aprendizagem e seus possíveis ajustes. É de fundamental importância pois indica os acertos e erros de alunos e professores e está intimamente ligado a um processo de *feedback* que permite reformular e aperfeiçoar, de forma cíclica, o mecanismo de ensino-aprendizagem empregado.

A avaliação somativa, que é aplicada no final do curso, tem por finalidade classificar e verificar o quanto os alunos efetivamente aprenderam, baseando-se nos níveis de aproveitamento previamente estabelecidos. Fornece retorno ao aluno, informando-o sobre o grau de aprendizagem alcançado.

 $\hat{E}$  essencial importância que todas essas funções atuem de forma interdependente para que se vislumbre de todo o potencial do processo de avaliação. Caso contrário o sistema passa a ser de car´ater apenas classificat´orio e descontextualizado [\[SAN 2006\]](#page-49-1).

Maia, Mendonça e Góes classificam, ainda, a avaliação conforme sua realização. O processo de avaliação pode ocorrer de três formas principais [\[MAI 2005\]](#page-48-4):

- 1. Presencial: tem como instrumento fundamental a prova, realizada presencialmente com data, hora e local estabelecidos. Conta com a figura do tutor ou docente, garantindo a sua legitimidade.
- 2. A distância: ocorre através de tarefas e testes *on-line* realizados pelos alunos e enviados ao corpo docente. O discente tem a prerrogativa de produzir suas atividades em seu ambiente a qualquer tempo, embora tenha que cumprir um prazo máximo estabalecido para o envio das tarefas realizadas.
- 3. Contínua (avaliação ao longo do curso): constitui-se de maneira ininterrupta dentro do curso com o objetivo de fornecer, ao docente, dados e informações relativas as atividades realizadas pelo discente tais como: comentários postados, participação do aluno, etc, dentro do ambiente de aprendizagem.

Muitas instuições de ensino a distância adotam mecanismos de avaliação que requerem a presença do aluno. Isto ocorre mais por não se conseguir formas efetivas de avaliação que substituam a importância do contato entre os atores da aprendizagem do que por necessidade. Fato este que reforça a dificuldade de avaliar, na modalidade EAD, os com-portamentos e a obtenção de que conhecimento do aluno [\[HAC 99,](#page-47-1) [SAN 2006\]](#page-49-1).

Palloff e Pratt observam, em seus estudos [\[PAL 2003\]](#page-48-5), que para se obter mecanismos de avaliação eficazes, capazes de satisfazer os anseios de alunos e professores, estes devem possuir as seguintes características e qualidades fundamentais:

- Centrada no aluno: uma vez que um curso na modalidade a distância deve ser centralizado no aluno, é evidente que a metodologia de avaliação também deva ser. O processo de avalia¸c˜ao deve estar intimamente ligado a procedimentos reflexivos e de auto-avaliação.
- Dirigida pelo docente: ainda que o ensino e a aprendizagem tenham o foco no estudante, é o professor quem é responsável por decidir e definir os critérios de avaliação (o que avaliar, como avaliar e que tipo de *feedback* deve proporcionar). Estes critérios devem estar estabelecidos no projeto do curso e comunicados aos alunos no início deste.
- Mutuamente benéfica: a avaliação deve conter momentos de colaboração entre os alunos. Ao contemplar a cooperação, o processo avaliativo permite aos estudantes melhorar a sua capacidade de reflexão e de aprendizado.
- Formativa: quando há a participação dos alunos no processo de avaliação, estes constituem, de forma conjunta, um curso que atende às suas necessidades de aprendizagem.
- Específica ao contexto: a avaliação deve ser flexível o suficiente para atender, além das necessidades dos alunos e professores, aos mais diferentes cursos e seus conhecimentos. Por exemplo, um método de avaliação que atua sobre cursos provenientes das ciências exatas pode não ser o mais adequado para cursos das ciências humanas e de comportamento.
- Contínua: o processo de avaliação deve percorrer durante todo o período do curso, propiciando *feedbacks* favoráveis, ou desfavoráveis quando for o caso, com o objetivo de auxiliar o processo de ensino-aprendizagem.

Muitas são as atividades que podem fazer parte do projeto de avaliação dos cursos *on*line, principalmente as tarefas que atendam as necessidades do processo colaborativo de ensino-aprendizagem. Com base neste fato, é pertinente que se crie estratégias pedagógicas e que se escolha os recursos oferecidos de tal forma que se possa extrair maior eficiência do processo ensino-aprendizagem, valorizando a participação do aluno na aquisição do conhecimento [\[VIC 2004\]](#page-50-0).

Palloff e Pratt afirmam que:

"... se o curso for elaborado com diretrizes e objetivos claros, se as tarefas e atividades forem relevantes não só para a matéria estudada mas para a vida dos alunos e, finalmente, se os alunos entenderem o que se espera deles, a avaliação estará de acordo com o curso como um todo, deixando de ser uma tarefa isolada e incômoda [\[PAL 2003\]](#page-48-5)."

Apresentam-se, a seguir, algumas técnicas de avaliação dos alunos, citadas por Palloff e Pratt, em cursos a distância [\[PAL 2003\]](#page-48-5).

- Elabore uma avaliação centrada no aluno e que inclua a auto-reflexão.
- Elabore e inclua critérios de avaliação para a avaliação das contribuições dos alunos  $\hat{a}$ s discussões.
- Faça uma avaliação colaborativa, por meio do envio de artigos juntamente com comentários de aluno para aluno.
- Estimule os alunos a desenvolver as habilidades de enviar feedback, elaborando diretrizes para isso e por meio do seu próprio exemplo.
- Use técnicas de avaliação que se encaixem no contexto e estejam de acordo com os objetivos de aprendizagem.
- Elabore uma avaliação clara, de fácil compreensão e que funcione no ambiente *on*line.
- Peça e incorpore as contribuições do aluno na forma pela qual a avaliação deve ser feita.

As características indicadas por Palloff e Pratt confirmam que a metodologia de ensinoaprendizagem e o projeto de avaliação são de vital importância para o sucesso de cursos a distância. "Em resumo, o modo como a avalição ocorre não é tão importante quanto ela  $\acute{e}$  relevante para o conteúdo do curso e objetivos de aprendizagem" [\[PAL 2003\]](#page-48-5).

## <span id="page-22-0"></span>3 Ambiente Virtual de Aprendizagem

Nesse capítulo serão discutidos e apresentados alguns ambientes virtuais de aprendizagem e suas características, analisando, principalmente, as questões relacionadas a participação e aos acessos dos usuários dentro de cada plataforma.

#### <span id="page-22-1"></span>3.1 Conceito

Pode-se compreender Ambiente Virtual de Aprendizagem (AVA) como sendo o espaço, on-line, que tem por objetivo gerir um conjunto de ferramentas e recursos de um curso a distância utilizados em diferentes estratégias do processo de aprendizagem. Também são finalidades de um AVA propiciar a interação de seus participantes com os conteúdos envolvidos e entre si, além da realização de tarefas construindo conhecimentos e aprendizado.

Para Almeida [\[ALM 2003\]](#page-47-3), os Ambientes virtuais de aprendizagem são:

"... sistemas computacionais disponíveis na internet, destinados ao suporte de atividades mediadas pelas tecnologias de informação e comunicação. Permitem integrar múltiplas mídias, linguagens e recursos, apresentar informações de maneira organizada, desenvolver interações entre pessoas e objetos de conhecimento, elaborar e socializar produções tendo em vista atingir determinados objetivos [\[ALM 2003\]](#page-47-3)."

 $\acute{E}$  parte integrante das características de um ambiente de aprendizado na WEB constituir e fornecer estratégias e atividades que incitem os atores ao diálogo e a interagir de maneira conjunta. Desta forma, o AVA torna-se um espaço onde os participantes são co-autores do processo de aquisição do conhecimento [\[VAL 2005\]](#page-49-7).

#### <span id="page-22-2"></span>3.2 Moodle

O Moodle (Modular Object-Oriented Dynamic Learning Environment) é um projeto contínuo de desenvolvimento de *software*, distribuído sob licença GLP, para a produção de sites WEB e disciplinas na Internet e proporcionar suporte a uma de ensino sócioconstrutivista [\[MOO 2008\]](#page-48-6).

Na década de 90, Martin Dougiamas, frustado com as possibilidades oferecidas pelo ambiente WebCT, com que trabalhava na Curtin University of Technology, na Austrália, decidiu criar uma plataforma que fosse de fácil uso, *open source* e que deveria ser tão intuitiva quanto possível.

Após muitos experimentos e protótipos desenvolvidos, Dougiamas lançou, em agosto de 2002, a versão 1.0 do Moodle, também classificado com CMS (Course Management System). A partir desta primeira versão, surgiram uma série de novos releases que ofereceram um acréscimo de recursos novos e melhorias de escalabilidade e desempenho.

A medida em que o Moodle foi se consolidando como plataforma de EAD, um número cada vez maior pessoas passou a integrar a comunidade do projeto na Internet, moodle.org, transformando-se em um local central para discussão, colaboração e informação entre seus usuários. Dessa maneira o AVA continua, aberto e gratuito, evoluindo para moldar-se aos requisitos da comunidade [\[MOO 2008a\]](#page-48-7).

O Moodle ´e desenvolvido na linguagem PHP, utiliza-se de banco de dados MySQL e possui um variado número de atividades que podem ser utilizadas em seus cursos *on*line, tais como: fórum, *chat, blog, wiki, glossário, criação de páginas WEB, calendário*, banco de dados, questionário, objetos de aprendizagem no padrão SCORM, etc. Dentre essas atividades do ambiente destaca-se o módulo de relatórios de pesquisas, que pode ser observado na Figura [1.](#page-23-0)

| Nome Completo 101 |                                                                                   |                    |                                   |                             | Você acessou como Maurício dos Passos (Sair)                                                |
|-------------------|-----------------------------------------------------------------------------------|--------------------|-----------------------------------|-----------------------------|---------------------------------------------------------------------------------------------|
|                   | lm ► NCC101 ► Relatórios ► Logs ► Todos os participantes, terça, 18 novembro 2008 |                    |                                   |                             |                                                                                             |
|                   |                                                                                   |                    |                                   |                             |                                                                                             |
|                   |                                                                                   |                    |                                   |                             | Nome Completo 101: Todos os participantes, terça, 18 novembro 2008 (Hora local do servidor) |
|                   |                                                                                   |                    |                                   |                             |                                                                                             |
| Nome Completo 101 | Todos os participantes<br>$\circ$                                                 |                    | $\circ$<br>Hoje, 18 novembro 2008 | $\hat{\mathbf{v}}$          | $\hat{\mathbf{c}}$<br>$\hat{\mathbf{c}}$<br>Todas as atividades<br>Todas as ações           |
|                   |                                                                                   | Mostrar na página  | $\circ$                           | Obter estes logs            |                                                                                             |
|                   |                                                                                   |                    |                                   |                             |                                                                                             |
|                   |                                                                                   |                    | Mostrando 58 registros            |                             |                                                                                             |
|                   | Hora                                                                              | <b>Endereço IP</b> | Nome completo                     | Ação                        | Informação                                                                                  |
|                   | Ter 18 novembro 2008, 17:21                                                       | 200.233.29.34      | <b>Maurício dos Passos</b>        | course report log           | Nome Completo 101                                                                           |
|                   | Ter 18 novembro 2008, 17:21                                                       | 200.233.29.34      | Maurício dos Passos               | course report log           | Nome Completo 101                                                                           |
|                   | Ter 18 novembro 2008, 17:21                                                       | 200.233.29.34      | <b>Mauricio dos Passos</b>        | course report live          | Nome Completo 101                                                                           |
|                   | Ter 18 novembro 2008, 17:20                                                       | 200.233.29.34      | Maurício dos Passos               | course view                 | Nome Completo 101                                                                           |
|                   | Ter 18 novembro 2008, 17:20                                                       | 200.233.29.34      | Maurício dos Passos               | course update               | Nome Completo 101                                                                           |
|                   | Ter 18 novembro 2008, 17:20                                                       | 200.233.29.34      | Maurício dos Passos               | course view                 | Nome Completo 101                                                                           |
|                   | Ter 18 novembro 2008, 17:20                                                       | 200.233.29.34      | Maurício dos Passos               | course view                 | Nome Completo 101                                                                           |
|                   | Ter 18 novembro 2008, 17:20                                                       | 200.233.29.34      | Maurício dos Passos               | course view                 | Nome Completo 101                                                                           |
|                   | Ter 18 novembro 2008, 17:20                                                       | 200.233.29.34      | Maurício dos Passos               | course view                 | Nome Completo 101                                                                           |
|                   | Ter 18 novembro 2008, 17:20                                                       | 200.233.29.34      | Maurício dos Passos               | course view                 | Nome Completo 101                                                                           |
|                   | Ter 18 novembro 2008, 17:19                                                       | 200.233.29.34      | <b>Maurício dos Passos</b>        | course view                 | Nome Completo 101                                                                           |
|                   | Ter 18 novembro 2008, 17:19                                                       | 200.233.29.34      | <b>Maurício dos Passos</b>        | course view                 | Nome Completo 101                                                                           |
|                   | Ter 18 novembro 2008, 17:19                                                       | 200.233.29.34      | Maurício dos Passos               | course view                 | Nome Completo 101                                                                           |
|                   | Ter 18 novembro 2008, 17:18                                                       | 200.233.29.34      | Maurício dos Passos               | course view                 | Nome Completo 101                                                                           |
|                   | Ter 18 novembro 2008, 17:17                                                       | 200.233.29.34      | Maurício dos Passos               | course report log           | Nome Completo 101                                                                           |
|                   | Ter 18 novembro 2008, 17:17                                                       | 200.233.29.34      | Maurício dos Passos               | course report log           | Nome Completo 101                                                                           |
|                   | Ter 18 novembro 2008, 17:17                                                       | 200.233.29.34      | Maurício dos Passos               | course report log           | Nome Completo 101                                                                           |
|                   | Ter 18 novembro 2008, 17:17                                                       | 200.233.29.34      | Maurício dos Passos               | course report log           | Nome Completo 101                                                                           |
|                   | Ter 18 novembro 2008, 17:17                                                       | 200.233.29.34      | Maurício dos Passos               | course report log           | Nome Completo 101                                                                           |
|                   | Ter 18 novembro 2008, 17:16                                                       | 200.233.29.34      | Maurício dos Passos               | course report participation | Nome Completo 101                                                                           |
|                   | Ter 18 novembro 2008, 17:16                                                       | 200.233.29.34      | Maurício dos Passos               | course report participation | Nome Completo 101                                                                           |
|                   | Ter 18 novembro 2008, 17:16                                                       | 200.233.29.34      | Maurício dos Passos               | course report participation | Nome Completo 101                                                                           |
|                   | Ter 18 novembro 2008, 17:16                                                       | 200.233.29.34      | Maurício dos Passos               | course report participation | Nome Completo 101                                                                           |
|                   | Ter 18 novembro 2008, 17:16                                                       | 200.233.29.34      | Maurício dos Passos               | course report participation | Nome Completo 101                                                                           |
|                   | Ter 18 novembro 2008, 17:16                                                       | 200.233.29.34      | Maurício dos Passos               | course report participation | Nome Completo 101                                                                           |
|                   | Ter 18 novembro 2008, 17:15                                                       | 200.233.29.34      | Maurício dos Passos               | course view                 | Nome Completo 101                                                                           |
|                   | Ter 18 novembro 2008, 17:15                                                       | 200.233.29.34      | Maurício dos Passos               | course view                 | Nome Completo 101                                                                           |
|                   | Ter 18 novembro 2008, 17:15                                                       | 200.233.29.34      | Maurício dos Passos               | course view                 | Nome Completo 101                                                                           |
|                   | Ter 18 novembro 2008, 17:14                                                       | 200.233.29.34      | Maurício dos Passos               | course report participation | Nome Completo 101                                                                           |
|                   | Ter 18 novembro 2008, 17:14                                                       | 200.233.29.34      | Maurício dos Passos               | course report participation | Nome Completo 101                                                                           |
|                   | Ter 18 novembro 2008, 17:13                                                       | 200.233.29.34      | Maurício dos Passos               | course report outline       | Nome Completo 101                                                                           |
|                   | Ter 18 novembro 2008, 17:13                                                       | 200.233.29.34      | <b>Maurício dos Passos</b>        | course report live          | Nome Completo 101                                                                           |

<span id="page-23-0"></span>Figura 1: Interface da ferramenta de relatórios do Moodle.

Esta ferramenta oferece aos professores e administradores do curso a possibilidade de extrair relatórios com os seguintes parâmetros e suas combinações:

- por curso;
- por participante do curso, inclusive professores e visitantes;
- por dia, ou por todo o período do curso;
- $\bullet$  por atividade do curso, ex.: Fórum de Notícias;
- por a¸c˜ao do usu´ario sobre a atividade (ver, acrescentar, cancelar, atualizar ou todas as ações);

Os resultados obtidos através do sistema de relatórios do Moodle podem ser visualidados na interface do ambiente virtual ou serem exportados para arquivos de texto (csv) ou arquivos de planilha eletrônica como o Microsoft Office Excel (arquivo em formato xls) e OpenOffice Calc (arquivo em formato ods). Outra funcionalidade apresentada pela ferramenta denomina-se "Logs da Última hora", onde são disponibilizadas as informações recentes da participação do usuário dentro do ambiente. Na Figura [2](#page-24-0) pode-se observar os campos de seleção do curso, do participante, da data, das atividades e ações, bem como a seleção do formato em que será visualizado o relatório.

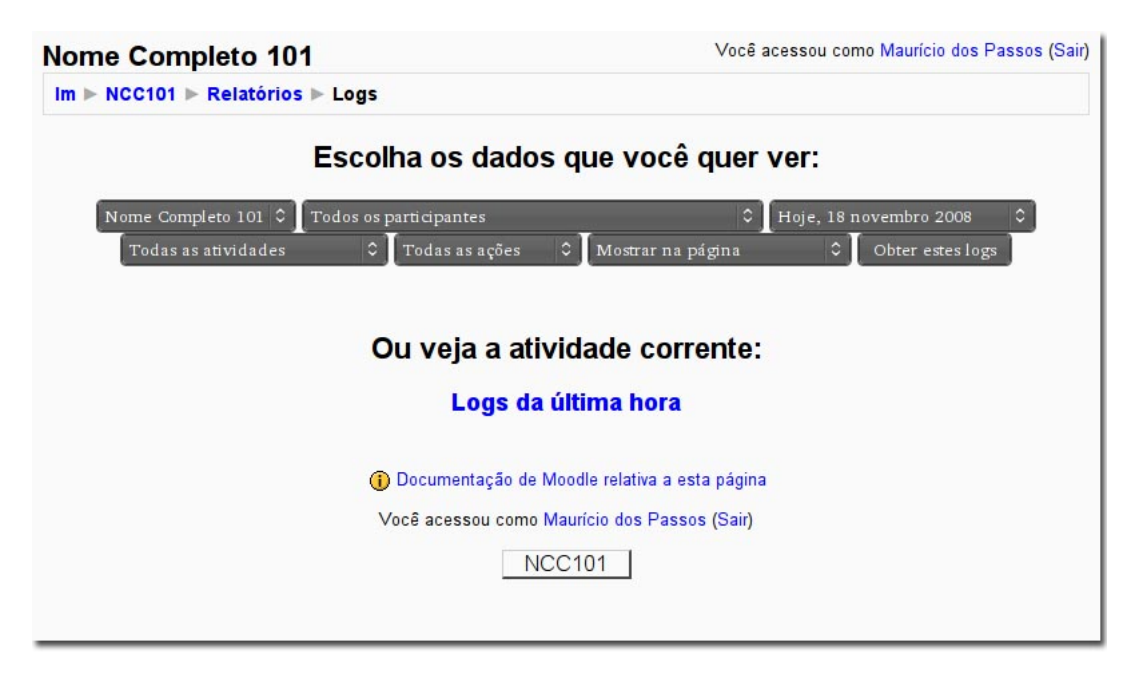

Figura 2: Logs da última hora do Moodle.

<span id="page-24-0"></span>O mecanismo de obtenção dos registros da última hora, busca os *logs* desde a última hora cheia até o momento de solicitação da pesquisa. Por exemplo: ao requisitar uma pesquisa `as 17:37, o procedimento retorna os registros armazenados entre `as 17:00 e 17:37.

#### <span id="page-25-0"></span>3.3 AulaNet

A plataforma AulaNet é um ambiente freeware que atua na criação, participação e administração de cursos na WEB [\[FUK 2000\]](#page-47-4). O projeto, que está em contínuo desenvolvimento pelo LES - Laboratório de Engenharia de Software da Pontifícia Universidade Católica do Rio de Janeiro desde 1997, tem por base uma abordagem *groupware* para o processo de ensino-aprendizagem [\[LES 2008\]](#page-48-8). Ou seja, o ambiente possui como característica fundamental a relação de cooperação entre os interagentes do processo de construção do conhecimento.

O AulaNet foi implementado nas linguagens Java e Scriba. A tecnologia Scriba permite inserções de linguagem própria nos arquivos HTML, oferecendo, entre outras funcionali-dades, o acesso a banco de dados e definição de variáveis dinâmicas [\[GER 2001\]](#page-47-5).

Muitas são as possibilidades de administração de um curso através do ambiente AulaNet, sua filosofia e suas ferramentas. Pode-se classificar as ferramentas do AulaNet da seguinte forma [\[LUC 98\]](#page-48-9):

- Ferramentas de Comunicação: correio eletrônico, lista de discussão, newsgroup, chat, etc.
- Ferramentas de Coordenação: agenda, calendário, relatórios de participação, tarefas, auto-avaliação, etc.
- Ferramantas de Cooperação: fórum, grupos de discussão, seminários, debate, etc.

Embora o AulaNet proporcione um n´umero significativo de ferramentas e recursos de interação para o desenvolvimento do aprendizado, chama a atenção o sistema de geração de relatórios de participação de seus usuários.

Os relatórios de participação, como o próprio nome diz, tem em vista facilitar o acompanhamento da participação discente nas diversas atividades do curso, possibilitando ob-servar a quantidade e a qualidade das intervenções dos aprendizes. Na Figura [3,](#page-26-1) pode-se visualizar a interface do sistema de participação do AulaNet [\[FUK 2000\]](#page-47-4).

Além de fornecer dados quantitativos em seu sistema de participação, o AulaNet possui a possibilidade de avaliar qualitativamente a intervenção discente em suas ferramentas de conferência, como o sistema de Debate e Grupo de Discussão, através da figura de um mediador. Esse mediador analisa o texto, apresenta um comentário e atribui uma nota à participação do aluno. Uma abordagem que pode ser adotada para gerar a avaliação final do estudante é a ponderação da qualidade do texto em função da quantidade de mensagens enviadas [\[FUK 2006\]](#page-47-6).

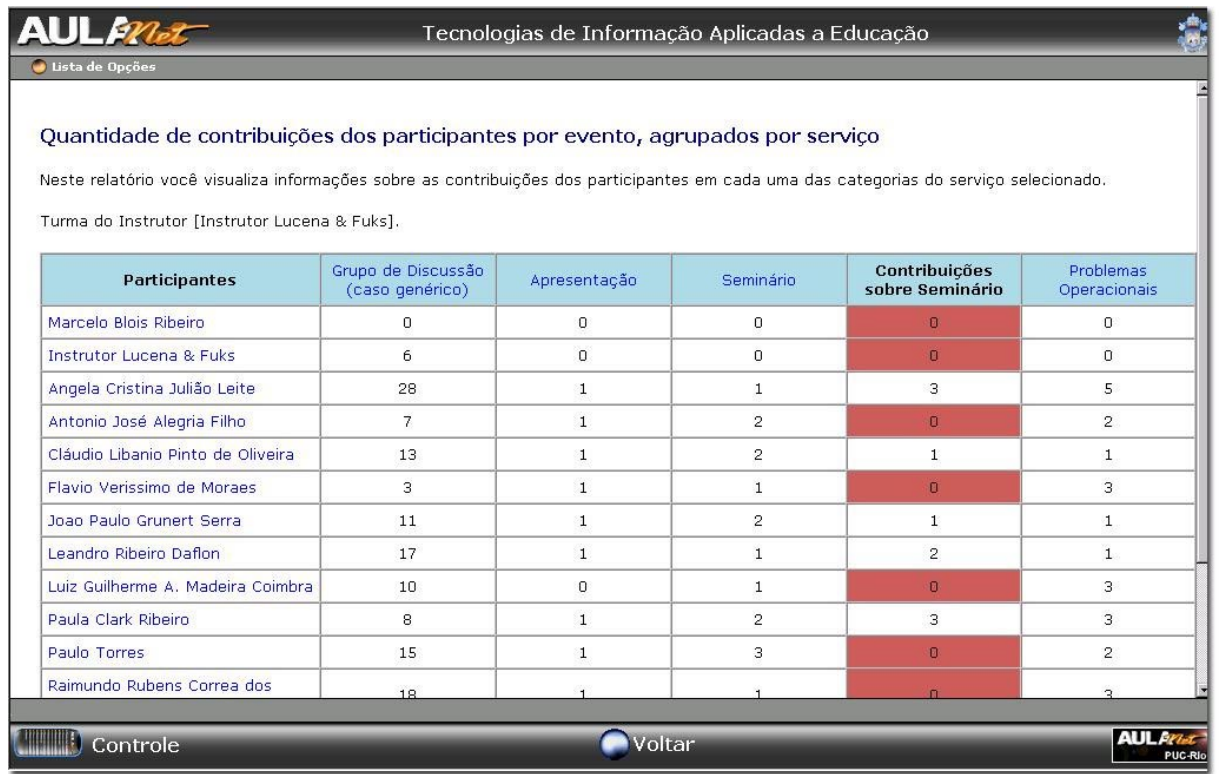

<span id="page-26-1"></span>Figura 3: Interface da ferramenta de participação do AulaNet.

#### <span id="page-26-0"></span>3.4 TelEduc

Criado, no ano de 1996, pelo Núcleo de Informática Aplicada à Educação da Universidade Estadual de Campinas, o TelEduc é um ambiente de educação a distância que proporciona a criação, participação e administração de cursos na WEB. Implementado sob as tecnologias PHP, Java e MySQL, o TelEduc teve, inicialmente, como principal alvo a formação de professores para o ensino informatizado. Todas suas ferramentas foram desenvolvidas de forma participativa com base nos relatos de seus usuários, conferindo-lhe caracteríticas de flexibilidade e possuir um conjuto enxuto de funcionalidades [\[NIE 2008\]](#page-48-10).

Dentre as funcionalidades do ambiente destacam-se as ferramentas de comunicação entre os participantes como o Correio Eletrônico, Grupos de Discussão, Portfólio, Diário de Bordo, Bate-Papo e Mural. Além dessas ferramentas, o TelEduc possui um sistema de consulta às informações geradas em um curso denominada Acessos, apresentada na Figura [4.](#page-27-1)

O sistema Acessos permite aos usuários acompanhar a frequência de acessos ao curso e às suas atividades mediante a emissão de relatórios que podem ser visualizados diretamente no ambiente ou exportados para um arquivo html. Os relatórios são de dois tipos:

- Relatório de Acessos: mostra os últimos acessos e sua quantidade;
- Relatório de Frequência: permite visualizar os acessos dos usuários às ferramentas

| Estrutura do Ambiente | <b>Acessos</b>       |                                                        |                   |                                                                                               |                              | $a$ $a$ $a$                                                                                                |  |  |
|-----------------------|----------------------|--------------------------------------------------------|-------------------|-----------------------------------------------------------------------------------------------|------------------------------|----------------------------------------------------------------------------------------------------|--|--|
| Dinâmica do Curso     |                      |                                                        |                   |                                                                                               |                              | < voltar                                                                                                   |  |  |
| Agenda                | Relatório de Acessos |                                                        |                   |                                                                                               |                              |                                                                                                    |  |  |
| Atividades            |                      |                                                        |                   |                                                                                               |                              | $\mathcal{F}$ Nome                                                                                         |  |  |
| Material de Apoio     |                      | $\triangledown$ Últimos acessos                        |                   | $\overline{\mathbf{v}}$ Local de trabalho<br>$\triangledown$ Cidade<br>$\triangledown$ Estado |                              | Local de trabalho                                                                                          |  |  |
| Leituras              | Dados principais:    | Quantidade de acessos                                  | Dados adicionais: |                                                                                               | Ordenar e agrupar dados por: | $C$ Cidade                                                                                                 |  |  |
| * Enquetes            |                      |                                                        |                   |                                                                                               |                              | $C_{Estado}$                                                                                               |  |  |
| Parada Obrigatória    |                      |                                                        |                   |                                                                                               |                              |                                                                                                    |  |  |
| Mural                 | Exibir relatorio     |                                                        |                   |                                                                                               |                              |                                                                                                    |  |  |
| Fóruns de Discussão   |                      |                                                        |                   |                                                                                               |                              |                                                                                                    |  |  |
| Correio               |                      |                                                        |                   |                                                                                               |                              |                                                                                                    |  |  |
| Grupos                |                      |                                                        |                   | Relatório de Freqüência                                                                       |                              |                                                                                                    |  |  |
| Perfil                |                      | 面<br>Inicio:<br>20/03/2008<br>E<br>Término: 04/04/2008 | Exibir:           |                                                                                               |                              | Entrada no ambiente<br>Estrutura do Ambiente                                                               |  |  |
| Diărio de Bordo       |                      |                                                        |                   | $\Gamma$ Grupos                                                                               |                              | Dinâmica do Curso                                                                                          |  |  |
| Portfölio             |                      |                                                        |                   | $\nabla$ Alunos                                                                               |                              | Agenda<br>Atividades                                                                                       |  |  |
| <b>Acessos</b>        | Periodo de busca:    |                                                        |                   | $\overline{\triangledown}$ Formadores<br>Convidados                                           | Ferramenta:                  | Material de Apoio<br>Leituras<br><b>Enquetes</b><br>Parada Obrigatória<br>$\overline{\mathbf{v}}$<br>Mural |  |  |
| Busca                 |                      |                                                        |                   | Visitantes (Não há visitantes)                                                                |                              |                                                                                                    |  |  |
|                       | Exibir relatorio     |                                                        |                   |                                                                                               |                              |                                                                                                    |  |  |
|                       |                      |                                                        |                   |                                                                                               |                              |                                                                                                    |  |  |
|                       |                      |                                                        |                   |                                                                                               |                              |                                                                                                    |  |  |
|                       |                      |                                                        |                   |                                                                                               |                              |                                                                                                    |  |  |

<span id="page-27-1"></span>Figura 4: Interface da ferramenta de relatórios do Teleduc.

do curso de forma individual selecionando um período para a busca e o papel dos participantes no curso, determinando a data e a quantidade de acessos.

#### <span id="page-27-0"></span>3.5 UCSVirtual

O UCSVirtual é o portal acadêmico da Universidade de Caxias do Sul que oferece suporte ao Ambiente Virtual de Aprendizagem apoiando as disciplinas, presenciais e semipresenciais, dos cursos da instituição. O portal disponibiliza, ainda, conforme represen-tado na Figura [5,](#page-28-1) aos seus usuários, alunos, professores e funcionários, outros serviços tais como: matrícula e avaliação *on-line* dos cursos de graduação e sequênciais, ambientes de gestão financeira e administrativa, além de fornecer apoio aos serviços da biblioteca, de pesquisa e de protocolo [\[RIB 2008\]](#page-49-0). A Figura [5](#page-28-1) mostra, de forma geral, a estrutura do portal.

Foi desenvolvido pelo N´ucleo de Processamento de Dados da UCS (NPDU), com as tecnologias do sistema CMS (Content Management System) Plone e Zope, Django, Python e Oracle.

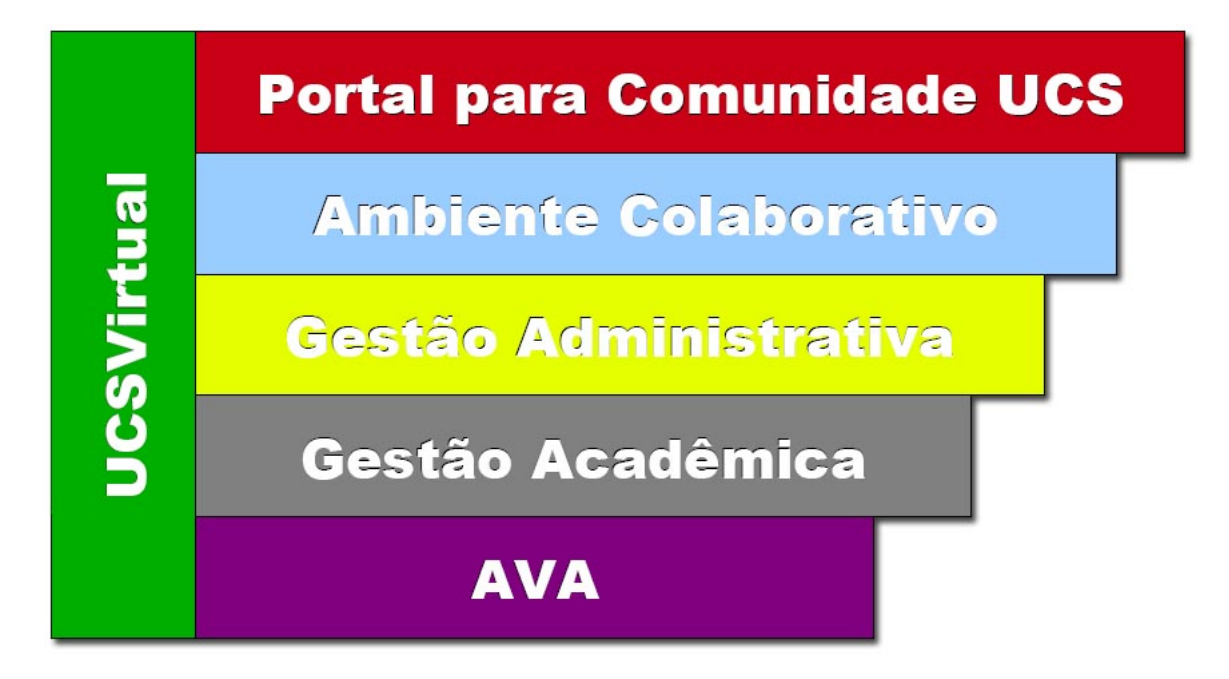

<span id="page-28-1"></span>Figura 5: Estrutura geral do portal acadêmico UCSVirtual [\[RIB 2008\]](#page-49-0).

#### <span id="page-28-0"></span>3.5.1 Histórico

Na segunda metade do ano de 1997 e início de 1998, foi instituído, na UCS, um grupo interdisciplinar com a proposta de realizar um projeto na área de educação a distância mediado pelo uso do computador. A partir dos estudos realizados por esse grupo de professores, foram concebidos experimentos que forneceram dados e informações que serviram de base para a construção de um projeto de pesquisa denominado LaVia: Laboratório de Ambientes Virtuais de Aprendizagem [\[VAL 2005\]](#page-49-7).

Os objetivos do projeto eram:

- desenvolver e avaliar métodos alternativos para a concepção de AVAs;
- $\bullet$  analisar as possilibidades e limites de uso tecnológico nos ambientes;
- $\bullet$  verificar novas estratégias pedagógicas;
- avaliar o processo de ensino-aprendizagem baseado nas interações dos participantes dentro dos ambientes gerados.

Muitos professores da instituição já possuíam, naquela época, suas próprias páginas pessoais, geralmente hospedadas em servidores gratuitos, e disponibilizavam, nestes sites, os materiais de apoio de suas disciplinas. Todavia, com a instabilidade destes servidores de hospagem sem custo levou a Universidade a oferecer a hospedagem das páginas dos professores dentro de seus domínios, garantindo a disponibilidade de seus materiais.

Influenciada pelos estudos desenvolvidos pelo LaVia, a UCS cria, em 2003, o Núcleo de Educação a Distância (NEAD) e, a partir de um convênio com a Universidade Federal do Mato Grosso, oferece o curso de Licenciatura em Pedagogia na modalidade EAD. Em 2004, o curso tem sua primeira turma de ingressantes.

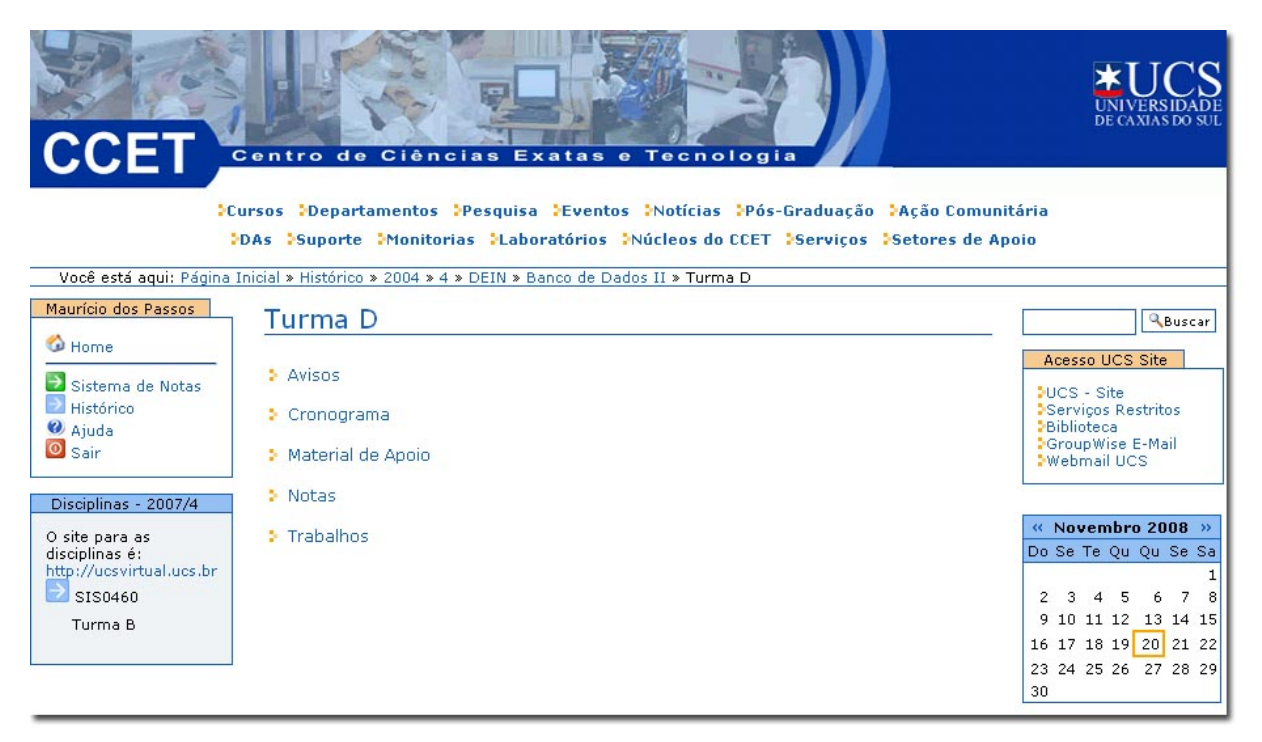

Figura 6: Interface do CCETVirtual.

<span id="page-29-0"></span>Com um número cada vez maior de professores que utilizavam a Internet para publicar seus materiais, o Centro de Ciˆencias Exatas e Tecnologia da UCS implementou, na segunda metade de 2004, o CCETVirtual com o intuito de prover um ambiente para cada uma de suas disciplinas. Embora contemplasse ferramentas de interação, como o fórum, o ambiente atuava, principalmente, como um repositório de arquivos para as disciplinas dos cursos oferecidos pelo Centro. Na Figura [6](#page-29-0) pode-se visualizar o ambiente CCETVirtual.

A medida em que uso do CCETVirtual consolidava-se, no ano de 2006, novas funcionalidades foram agregadas ao ambiente com a finalidade de proporcionar mais interatividade entre os participantes da disciplina. Dentre essas ferramentas pode-se destacar o Ambiente Interativo, composto por atividades como fórum, bate-papo, FAQ, diário de bordo, página pessoal do participante e espaço para envio de trabalhos denominado, Pasta de grupo. Este ambiente pode ser visto na Figura [7.](#page-30-0)

Outros centros acadêmicos da instituição mostraram-se interessados na utilização do ambiente virtual e passaram a solicitar estes ambientes para as disciplinas de seus cursos. Com o aumento da demanda, surgiu a necessidade de criação e desenvolvimento de outros centros virtuais, como o CCEAVirtual (Centro de Ciências Econômicas e Administrativas) e o CCHCVirtual (Centro de Ciências Humanas e Comunicação).

Embora a implementação dos centros virtuais já estivesse em curso, optou-se por uma solução que centralizasse as ações de desenvolvimento e administração de um novo AVA. Surgia, então, no início de 2007, o UCSVirtual que contemplava todas as disciplinas

| <b>CCET</b>                                                                       |                                                                                    | DE CAXIAS DO SHI<br>Centro de Ciências Exatas e Tecnologia                                                                                       |
|-----------------------------------------------------------------------------------|------------------------------------------------------------------------------------|----------------------------------------------------------------------------------------------------|
|                                                                                   |                                                                                    | <b>Cursos Departamentos Pesquisa Eventos Notícias Pós-Graduação Ação Comunitária</b>                                                             |
|                                                                                   |                                                                                    | DAs DSuporte Monitorias Maboratórios Múcleos do CCET DServicos Detores de Apoio                                                                  |
|                                                                                   |                                                                                    | Você está aqui: Página Inicial » Histórico » 2006 » 4 » dein » Laboratório de Programação Paralela e Distribuída » Turma B » Ambiente Interativo |
| Maurício dos Passos                                                               |                                                                                    | Laboratório de Programação Paralela e Distribuída - Turma B                                                                                      |
| Home <sub></sub><br>Sistema de Notas<br>Histórico<br><sup>2</sup> Ajuda<br>O Sair | <b>Alunos</b><br>Agenda<br><b>Metodologia</b><br>Avaliação<br><b>Atividades de</b> | Ambiente Interativo<br><b>Bate papo</b><br>> Diario de bordo                                                                                     |
| Disciplinas - 2007/4                                                              | <b>Recuperação</b>                                                                 | > FAQ                                                                                                    |
| O site para as<br>disciplinas é:                                                  | Material de<br>Apoio                                                               | > Forum                                                                                                    |
| http://ucsvirtual.ucs.br                                                          | <b>Trabalhos</b>                                                                   | <b>&gt; Paginas Pessoais</b>                                                                                                    |
| SIS0460<br>Turma B                                                                | <b>Ambiente</b><br><b>Interativo</b>                                               | Pasta de grupo                                                                                                    |
|                                                                                   |                                                                                    | Professor: Andre Luis Martinotto<br>Horário: 30-31<br>Local: Bloco 71 - 409                                                                      |

<span id="page-30-0"></span>Figura 7: Interface Ambiente Interativo do CCETVirtual.

presenciais e semipresenciais dos cursos de graduação da UCS.

Durante esse período, outros sistemas *on-line* estavam em desenvolvimento, como o UCSNet - sistema encarregado dos serviços administrativos da instituição. Estas ferramantas atuavam de forma isolada e independente. No início do ano de 2008, todos estes sistemas foram integrados em um único portal. Este novo espaço, que pode ser observado na Figura [8,](#page-30-1) passou a ser denominado UCSVirtual e, o que anteriormente era chamado desta forma, passou a ser o Ambiente Virtual de Aprendizagem propriamente dito.

Na Figura [8,](#page-30-1) pode-se observar na porção esquerda da tela a barra de navegação, que agrupa *links* de acesso a serviços como Biblioteca, Gestão Administrativa, Graduação, Avaliação On-Line, Ambiente Virtual de Aprendizagem (AVA), Matrícula, etc.

<span id="page-30-1"></span>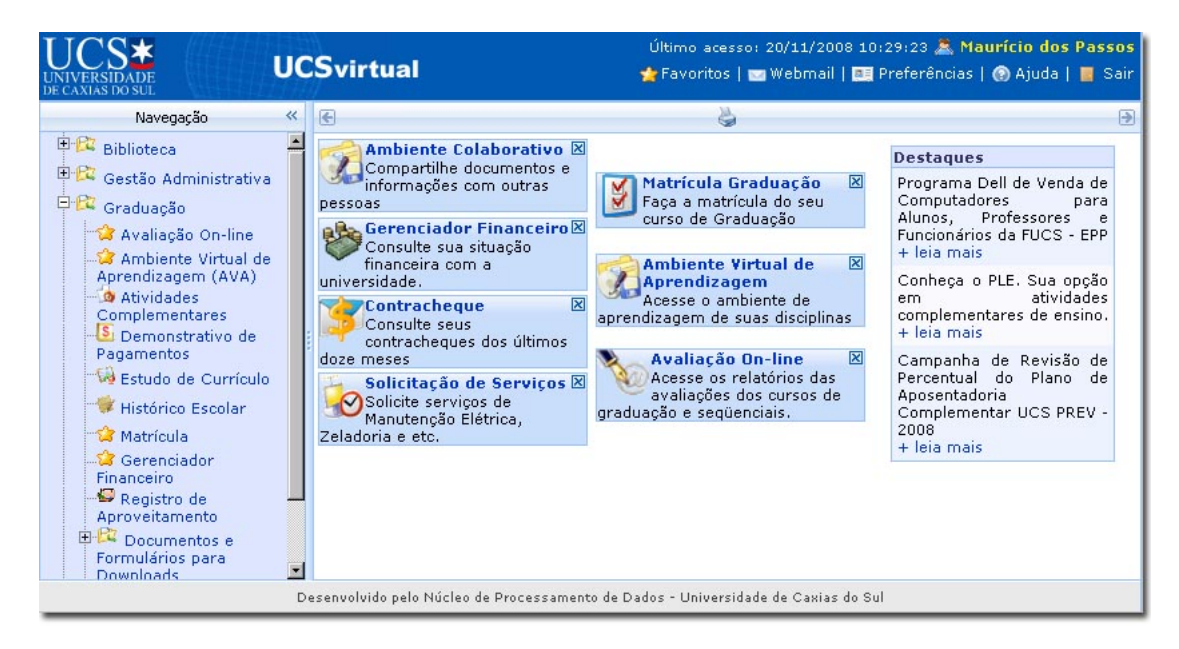

Figura 8: Interface do Portal Acadêmico UCS Virtual.

A Figura [9](#page-31-1) apresenta, em uma linha do tempo, os fatos históricos do Portal UCSVirtual. Este linha relaciona os acontecimentos relatodos nesta seção com suas respectivas datas.

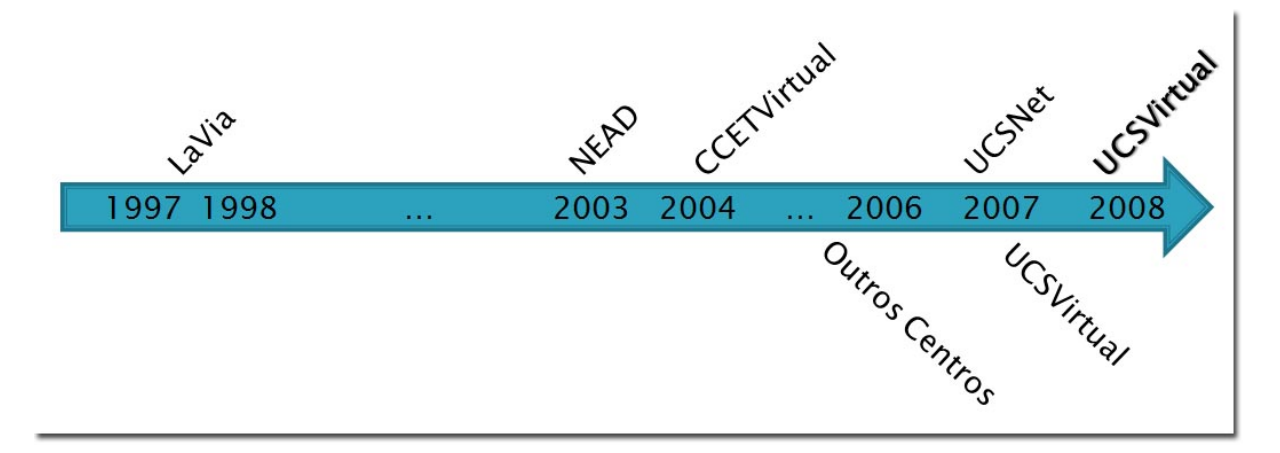

<span id="page-31-1"></span>Figura 9: Linha do Tempo do Portal Acadêmico UCSVirtual.

#### <span id="page-31-0"></span>3.5.2 Estrutura do AVA

Conforme descrito na seção anterior, o portal UCSVirtual caracteriza-se por agregar um conjunto sistemas acadêmicos e administrativos oferecidos pela UCS, do qual faz parte o Ambiente Virtual de Aprendizagem.

O AVA disponibiliza aos seus usuários uma série de ferramentas e funcionalidades que permite tanto o suporte as disciplinas presenciais quanto a aquisição do conhecimento através da interação entre os participantes.

A seguir, apresenta-se, na Figura [10,](#page-32-0) a disposição destas ferramentas dentro do AVA e suas principais funcionalidades.

- Itens Recentes: espaço destinado a visualização das informações e acessos das últimas inserções de cada disciplina.
- Mural: ferramenta dedicada a publicação de textos e recados pontuais, curtos e objetivos de interesse comum da turma.
- Cronograma: calendário da disciplina com informações dos encontros.

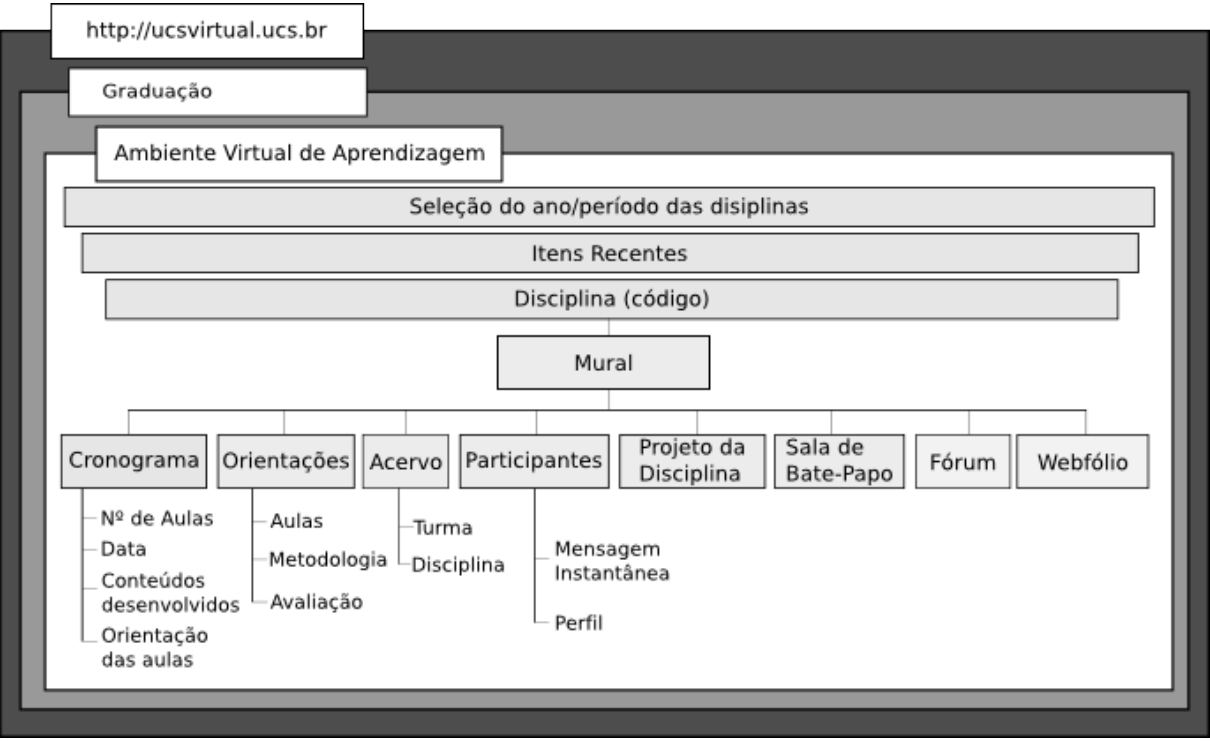

<span id="page-32-0"></span>Figura 10: Disposição das Ferramentas do AVA do Portal UCSVirtual.

- Orientações: ambiente que contém instruções das aulas, metodologia aplicada e detalhes da avaliação.
	- \* Aulas: espaço onde estão disponíveis os textos didáticos de cada encontro.
	- ✵ Metodologia: ferramenta que permite ao professor detalhar a metodologia de trabalho de sua disciplina.
	- \* Avaliação: ambiente que descreve, em detalhes, os critérios, etapas e instrumentos de avaliação
- Acervo: ferramenta que permite a publicação de documentos e textos didáticos para os estudos da disciplina.
	- \* Turma: a visualização dos documentos postados ocorre somente em determinada turma.
	- \* Disciplina: a visualização dos textos estende-se a todas as turmas da referida disciplina.
- Participantes: espaço que permite a visualização dos integrantes da disciplina (professor, monitor e estudantes). Disponibiliza a visualização do perfil dos usuários e o envio de mensagens instantâneas.
- Mensagem Instantânea: ferramenta que permite a comunicação assíncrona interna entre os integrantes do AVA. Atua, fundamentalmente, como um sistema de correio eletrônico dentro do Ambiente.
- Projeto da Disciplina: ambiente onde são dispostas informações sobre a programação da disciplina (ementa, objetivos, conteúdo programático, dentre outras).
- Sala de Bate-Papo: ferramenta de comunicação síncrona entre os usuários conectados.
- Fórum: sistema, de extrema relevância pedagógica, que permite a interação e o diálogo de assuntos propostos pelo professor, que objetiva a construção coletiva do conhecimento. As trocas ocorrem entre os participantes da disciplina.
- Webfólio: espaço destinado aos estudantes enviarem suas produções e trabalhos solicitados pelo professor.

## <span id="page-34-0"></span>4 A Ferramenta Tigris

O presente cap´ıtulo descreve o sistema desenvolvido nesse trabalho. Ser˜ao abordadas questões que vão desde o levantamento de requisitos para a construção da ferramenta, passando por sua definição e implementação até sua experimentação e apresentação dos resultados.

#### <span id="page-34-1"></span>4.1 Apresentação

A principal finalidade da ferramenta Tigris é realizar a captura da navegação do estudante no AVA da Universidade de Caxias do Sul (UCSVirtual), fornecendo ao docente estatísticas quantitativas da participação discente nas atividades dos cursos e disciplinas a distância e semi-presenciais através de relatórios *on-line*, auxiliando-o no acompanhamento da fixação do conhecimento.

As informações captadas são inseridas em uma base de dados, de onde, posteriormente, os relatórios realizam a busca e impressão desses valores baseados nos parâmetros definidos pelos docentes.

O nome Tigris, proveniente do latim que significa trige [\[WIK 2008\]](#page-50-1), foi escolhido na premissa das características primordiais do sistema, isto é, o permamente estado de vigilha, tornando a ferramenta os "olhos do professor" no AVA.

O mecanismo de aferição desenvolvido neste trabalho, demonstrado na Figura [11,](#page-35-1) utilizou-se da linguagem de programação Python para a interceptação da navegação do estudante, inserção e seleção das informações colhidas na base de dados, bem como a análise dos parâmetros de pesquisa dos relatórios, e da linguagem estruturada HTML para a renderização do formulário de solicitação das pesquisas e visualização dos registros.

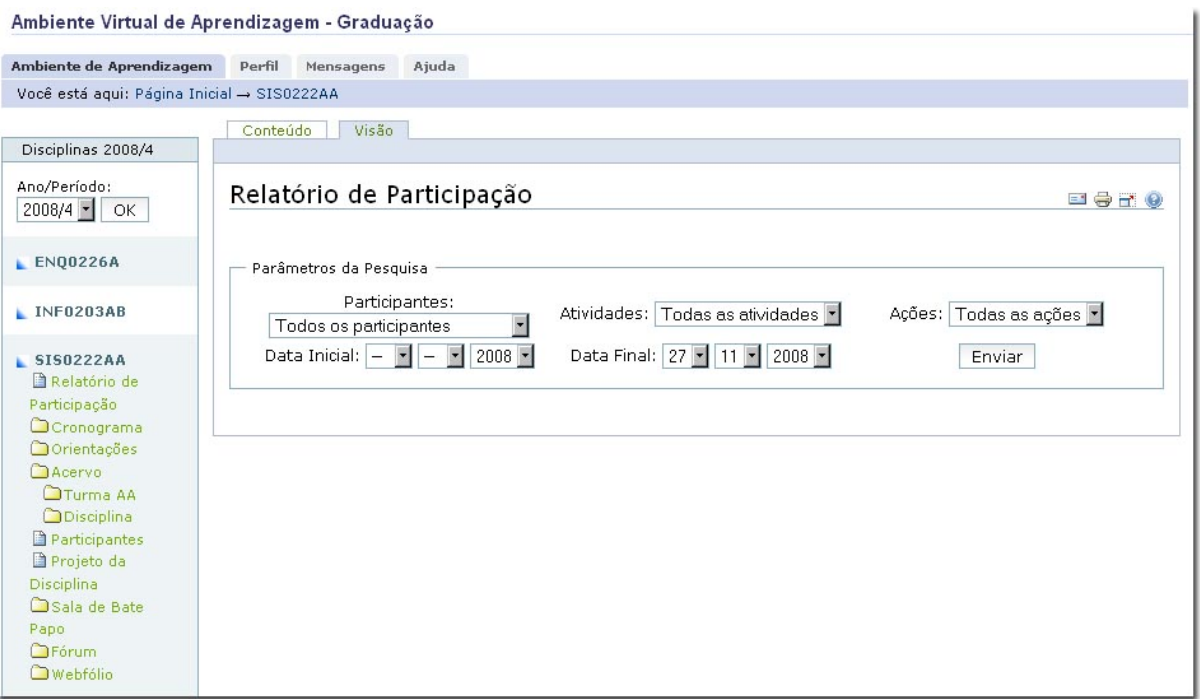

<span id="page-35-1"></span>Figura 11: Interface inicial do sistema.

### <span id="page-35-0"></span>4.2 Requisitos

O desenvolvimento da ferramenta de aferição Tigris seguiu os seguintes requisitos funcionais e de sistema, baseados na análise dos AVAs descritos no capítulo 3. Esses requisitos, apresentados abaixo, atuam como os pilares fundamentais e diferenciais do sistema desenvolvido.

- 1. O processo de captura da navegação deve acontecer de maneira transparente ao usuário;
- 2. O sistema deve permitir aos professores e monitores da disciplina total acesso aos relatórios. Os aprendizes podem pesquisar e visualizar apenas as suas interações no portal;
- 3. A ferramenta deve apresentar todos os registros capturados até o momento da solicitação do docente. Isto é, o sistema deve apresentar características de processamento em tempo real;
- 4. Por tratar-se de um sistema WEB, o mecanismo implementado deve efetuar sua função com o menor custo de processamento;
- 5. A ferramenta deve atuar nos documentos e sistemas de maior relevância para a verificação do processo de ensino-aprendizagem, como o Fórum, Bate-Papo, Webfólio e material de acervo da disciplina;
- 6. O mecanismo deve apresentar os relatórios baseados nos parâmetros definidos pelo instrutor no momento da pesquisa. É possível realizar a pesquisa com as seguintes variáveis e suas combinações:
	- (a) Participante;
	- (b) Atividade;
	- $(c)$  Ação;
	- (d) Data.
- 7. Os resultados que s˜ao apresentados na interface do mecanismo podem ser exportados para um arquivo CSV. Somente o professor e os monitores podem exportar os resultados.

#### <span id="page-36-0"></span>4.3 Arquitetura e Implementação

Pode-se dividir o mecanismo de aferição desenvolvido nesse trabalho em três processos distintos. Há o procedimento de captura da navegação, a persistência das informações capturadas em um banco de dados e o *template* de busca e apresentação / exportação dos resultados. A ferramenta atua em cada uma das turmas das quais o usuário está associado.

Nas seções seguintes esses processos são detalhados enfatizando sua implementação, utilização e relação com os requisitos de sistema apresentados anteriormente.

#### <span id="page-36-1"></span>4.3.1 Captura da Navegação do Usuário

Por tratar-se de uma ferramenta que atua na Internet, onde a velocidade de processamento e apresentação dos resultados são elementos indispensáveis para qualquer sistema, optou-se por implementar o módulo de interceptação da participação dos usuários conectados personalizando os códigos-fonte e interfaces dos produtos que são alvo da verificação do processo de aquisição do conhecimento. Esta foi a maneira encontrada para contemplar os requisitos de sistema expostos na seção anterior.

As ações de adicionar, visualizar, editar e excluir que recaem sobre os objetos das atividades do Fórum, Bate-Papo, Webfólio e Documentos (páginas, imagens e arquivos) s˜ao capturadas pelo sistema.

Após analisar o comportamento do portal a fim de identificar os pontos de inserção do código que faz a interceptação da consulta do participante, foi desenvolvido o módulo que realiza, de fato, a captura da navegação. Este módulo, implementado na linguagem Python, recebe as variáveis interceptação e gera um registro que é armazenado em um banco de dados.

Na Figura [12](#page-37-0) pode-se perceber a atuação do mecanismo de captura sobre a navegação do usuário. Este mecanismo atua na atividade Fórum interceptando cada ação (visualizar, adicionar, editar e excluir) que recai sobre seus objetos. Em outras palavras, no momento em que o usuário conectado ao portal acessa um dos fóruns de discussão da disciplina, o sistema intercepta esta ação, gerando um registro que é armazenado no banco de dados. O mesmo cenário acontece nas ações de adicionar, editar ou excluir mensagens do Fórum. De forma análoga, este panorama se repete nas demais atividades (Bate-Papo, Webfólio e Documentos), respeitando somente as permiss˜oes e formas de uso das ferramentas. Por exemplo, as mensagens enviadas no Bate-Papo não podem ser editadas, nem excluídas. Logo, esses registros não capturados.

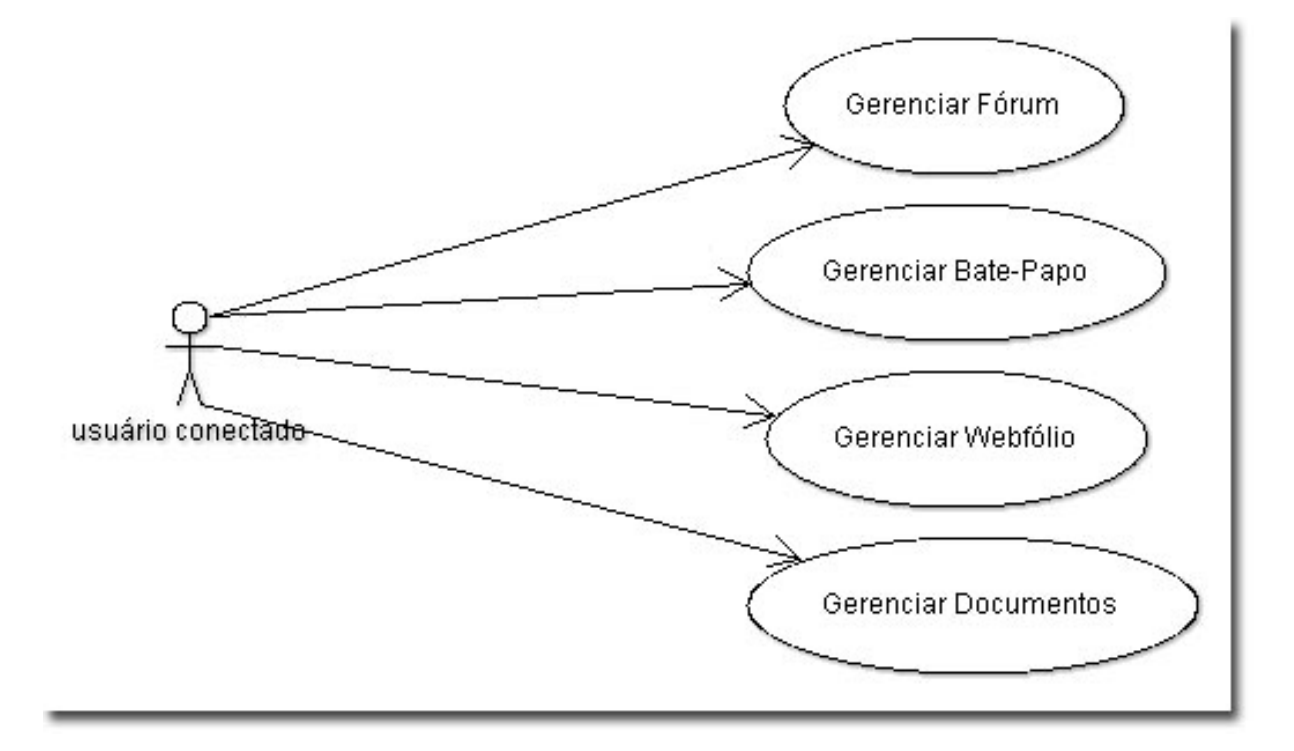

<span id="page-37-0"></span>Figura 12: Cenário de Uso: Interceptação da navegação.

A seguir são apresentados os códigos python e sql para realização da interceptação e armazenamento no banco de dados. No C´odigo-Fonte [1,](#page-38-0) nas linhas 59 a 61, pode-se perceber a inclusão do comando que realiza a captura no método de adição de uma mensagem da ativididade Fórum. Este comando realiza a chamada para a função *insertTigrisLogpy*, cuja estrutura é exibida no Código-Fonte [2.](#page-39-1) A função recebe como parâmetros os dados da ação realizada pelo usuário, a descrição do objeto interceptado, seu endereço, o tipo do objeto, bem como o ano, o per´ıdo de oferta da disciplina, o c´odigo da disciplina e a letra da turma. Esta função efetua, ainda, a captura da data de realização da ação e registra o usuário conectado. Na linha 4 da função *insertTigrisLogpy*, existe a chamada para o método sql que realiza a persistência do registro completo no banco de dados. Este método sql, que recebe todos os parâmetros do registro a ser gravado no banco dadados,

<span id="page-38-0"></span> $\acute{\text{e}}$  apresentado no Código-Fonte [3.](#page-39-2)

Código-Fonte 1: Código que realiza a adição de uma entrada no fórum.

| 1              | def addItem(self, titulo=None, texto=None, itemId=None, tipo=None):                                                                            |
|----------------|----------------------------------------------------------------------------------------------------|
| $\overline{2}$ |                                                                                                    |
| з              | ,, ,, ,,                                                                                                    |
| $\overline{4}$ | $\text{portal} = \text{getToolByName}(\text{self}, \text{'portal\_url'}) \text{.getPortalObject}()$                                            |
| 5              | $mTool = portal.portal_membership$                                                                                                    |
| 6              | $userLogado = mTool.getAuthenticationMember()$                                                                                                 |
| 7              | $oPool = portal.portal\_concaxaooracle$                                                                                                    |
| 8              | $u$ Tool = portal.plone_utils                                                                                                    |
| 9              | $conn = of Tool.getConexaoOracle(self.database)$                                                                                               |
| 10             | $sigla_s$ istema = self.sigla_sistema                                                                                                    |
| 11             | $codPessoa = int(mTool.getMemberInfo(userLogado.getId())['cod_pessoa'])$                                                                       |
| 12             | $referencia = None$                                                                                                    |
| 13             | $paild = None$                                                                                                    |
| 14             | if $\sqrt{'}$ in itemId:<br>$referencia = itemId$                                                                                              |
| 15             | $texto = self.htmlParaTexto(texto)$                                                                                                    |
| 16             | else:                                                                                                    |
| 17<br>18       | $paild = itemId$                                                                                                    |
| 19             | $\text{conf} = \text{self.getPhoneFormConfig}(\text{itemId})$                                                                                  |
| 20             | if $\text{conf}[\text{'EDITOR'}] = 'S':$                                                                                                    |
| 21             | $texto = self.htmlParaSafe(texto)$                                                                                                    |
| 22             | else:                                                                                                    |
| 23             | $texto = self.textoParaHtml(texto)$                                                                                                    |
| 24             |                                                                                                    |
| 25             | params = $\{P_{\text{p-topico-pai}}: \text{paild}, P_{\text{p.titulo}}: \text{titulo}, P_{\text{p-texto}}: \text{texto}, P_{\text{p-totro}}\}$ |
|                | p_sigla_sistema':sigla_sistema, 'p_cod_pessoa':codPessoa, 'p_referencia':                                                                      |
|                | referencia}                                                                                                    |
| 26             | $novoltem = conn.executeactar('INC_TOPICO_001', paras, True)$                                                                                  |
| 27             | $m$ ensagem = conn.getMensagem()                                                                                                    |
| 28             | if mensagem $=$ '':                                                                                                    |
| 29             | $arquivos = self.REQUEST.get('arquivos', None)$                                                                                                |
| 30             | $argMsg =$ ''                                                                                                    |
| 31             | if (arquivos is not None):                                                                                                    |
| 32             | for arquivo in arquivos:                                                                                                    |
| 33             | if arquivo filename $!=$ '':                                                                                                    |
| 34             | $now = datetime.now()$                                                                                                    |
| 35             | if $\prime$ / in arquivo filename:                                                                                                    |
| 36             | filename = $\text{arquiv.}$ filename. $\text{split}(2')[-1]$                                                                                   |
| 37             | elif '\\' in arquivo.filename:<br>filename = $\text{arquiv}.$ filename. $\text{split}( \land \land \land \ )[-1]$                              |
| 38<br>39       | else:                                                                                                    |
| 40             | $filename = arquiv$ . filename                                                                                                    |
| 41             | if $len(filename) > 1$ :                                                                                                    |
| 42             | $arquivold = ''\$ s',s.',s' % (now.strftime('%Y',m',d',H',M',S'),now.                                                                          |
|                | microsecond, uTool. normalizeString (filename. split ('.')                                                                                     |
|                | $[-1])$ )                                                                                                    |
| 43             | else:                                                                                                    |
| 44             | $arquivold = \text{?}\$ s%s' % (now.strftime('%Y%m%d%H%M%S'), now.                                                                             |
|                | microsecond)                                                                                                    |
| 45             | try:                                                                                                    |
| 46             | self.invokeFactory('ATFileExterno', id = arquivoId, title =<br>filename, $upload_file = arquiv$                                                |
| 47             | conn.executar('INC_TOPICO_ANEXO_001', {'p_cod_topico':                                                                                         |
|                | novoItem, 'p_cod_anexo':arquivoId, 'p_nome_arquivo':                                                                                           |
| 48             | filename}, True)<br>$m$ Anexo = conn.getMensagem $()$                                                                                          |
|                |                                                                                                    |

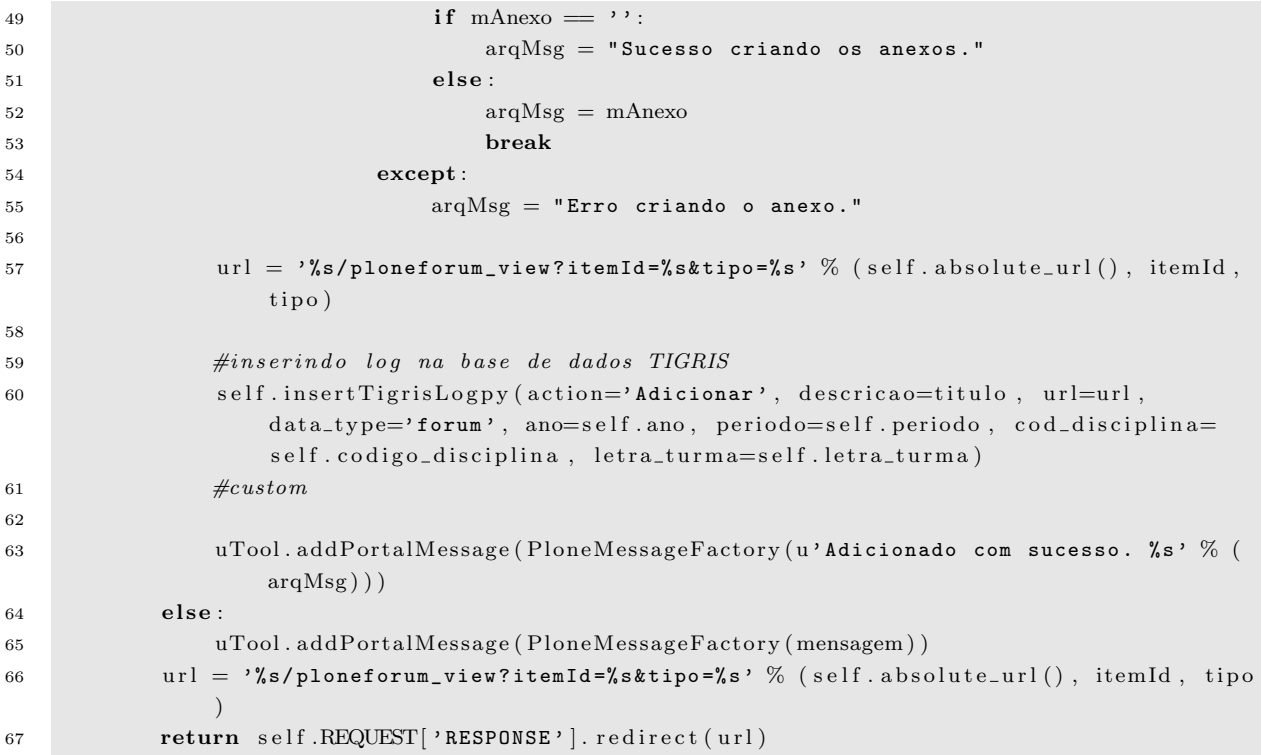

C´odigo-Fonte 2: insertTigrisLog.py

```
1 datetime = DateTime()
2 user = context.portal_membership.getAuthenticatedMember()
3
4 context insert Tigris Log (data hora = datetime, usuario = user, action = action, descricao
      = descricao, url = url, data_type = data_type, ano = ano, periodo = periodo,
       cod\_disciplina = cod\_disciplina, letra\_turna = letra\_turna)
```
C´odigo-Fonte 3: insertTigrisLog.sql

```
1 insert into log Activities (data-hora, usuario, action, descricao, url, data-type, ano,
       periodo, cod_disciplina, letra_turma)
2 values
3 (<dtml-sqlvar data_hora type="string">,
4 <dtml−s q l v a r u s u a ri o type=" string ">,
5 <dtml−s q l v a r action type=" string ">,
6 <dtml−s q l v a r d e s c r i c a o type=" string ">,
7 <dtml-sqlvar url type="string">,
8 <dtml-sqlvar data_type type="string">,
9 <dtml-sqlvar ano type="string">,
10 <dtml-sqlvar periodo type="string">,
11 <dtml-sqlvar cod_disciplina type="string">,
12 <dtml-sqlvar letra_turma type="string">)
```
#### <span id="page-39-0"></span>4.3.2 Persistindo os Dados

A utilização de um banco de dados que armazene as informações para este tipo de aplicação é de fundamental relevância. Para tanto, utilizou-se do sistema de banco de dados MySQL para realizar esta função.

#### logActivities

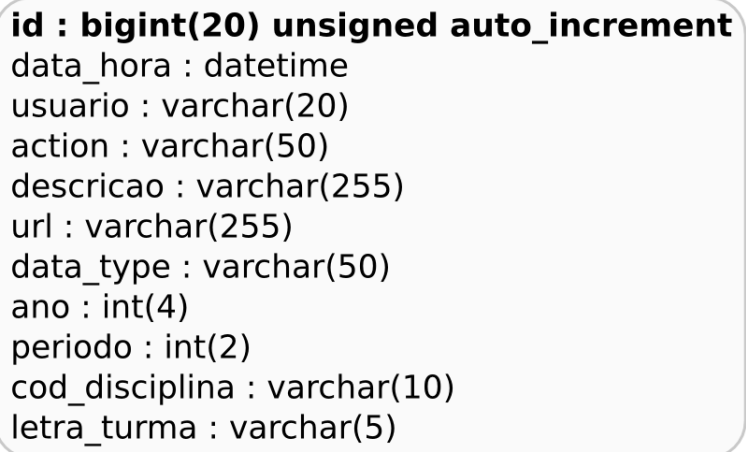

Figura 13: Estrutura da tabela do Banco de Dados utilizado na armazenagem dos dados.

<span id="page-40-1"></span>A Figura [13](#page-40-1) apresenta a estrutura da tabela do banco de dados que armazena os dados. Cada registro da tabela contém:

- $\bullet$  o seu identificador (chave primária);
- a data e a hora da realização da ação no ambiente;
- $\bullet$  o código do usuário que efetuou a tarefa;
- a ação realizada pelo usuário, que pode ser visualizar, adicionar, editar ou excluir;
- a descrição ou o título do objeto manipulado pelo usuário, como por exemplo, o título do tópico de um Fórum, a mensagem enviada no Bate-Papo, etc.
- $\bullet$  o endereço remoto pelo qual o objeto é acessível;
- a atividade de qual pertence o objeto (Fórum, Bate-Papo, Webfólio ou Documentos);
- $\bullet$  o ano pelo qual a disciplina  $\acute{e}$  ofertada;
- o período em que foi oferecida a disciplina;
- $\bullet$  o código da disciplina;
- o identificador da turma da disciplina.

#### <span id="page-40-0"></span>4.3.3 Interface de Busca e Apresentação dos resultados

Diferentemente dos módulos de desenvolvimento anteriores que atuam de forma transparente com o usuário do sistema, este módulo foi concebido para a permitir que ator interaja e defina as variáveis de busca de acordo com o que se deseja verificar.

Os parâmetros a serem definidos pelos atores são:

- Participantes: exibe a lista de participantes da disciplina;
- Atividades: exibe a lista de atividades monitoradas pelo mecanismo;
- Ações: exibe a lista de ações realizadas sobre os objetos do AVA;
- Data Inicial e Data Final: campos para a definição do período de pesquisa.

Todos os envolvidos na disciplina em questão podem realizar pesquisas de participação no ambiente virtual de aprendizagem. Contudo, enquanto professores e monitores tem a liberdade de efetuar pesquisas sobre todos os participantes e de exportar os dados para um arquivo CSV (clicando no botão "Exportar como CSV", que surge após a solicitação dos resultados, localizado na parte inferior da tela), os alunos podem somente executar pesquisas sobre a sua participação.

A definição dos parâmetros de pesquisa na interface do sistema acontece através de um  $form$  HTML. É possível produzir pesquisas setando-se qualquer combinação das variáveis de busca.

Após o envio das coordenadas de pesquisa a ferramenta analisa esses parâmetros a fim de determinar e obter os registros, referentes a pesquisa, do banco de dados. Uma vez que os registros que são localizados, scripts Python encarregam-se de renderizar as informações na tela do sistema. São exibidos os valores totais e a listagem dos registros encontrados ordenados pela data da ação do usuário. A Figura [14](#page-41-0) mostra os resultados obtidos atrav´es do instrumento de pesquisa.

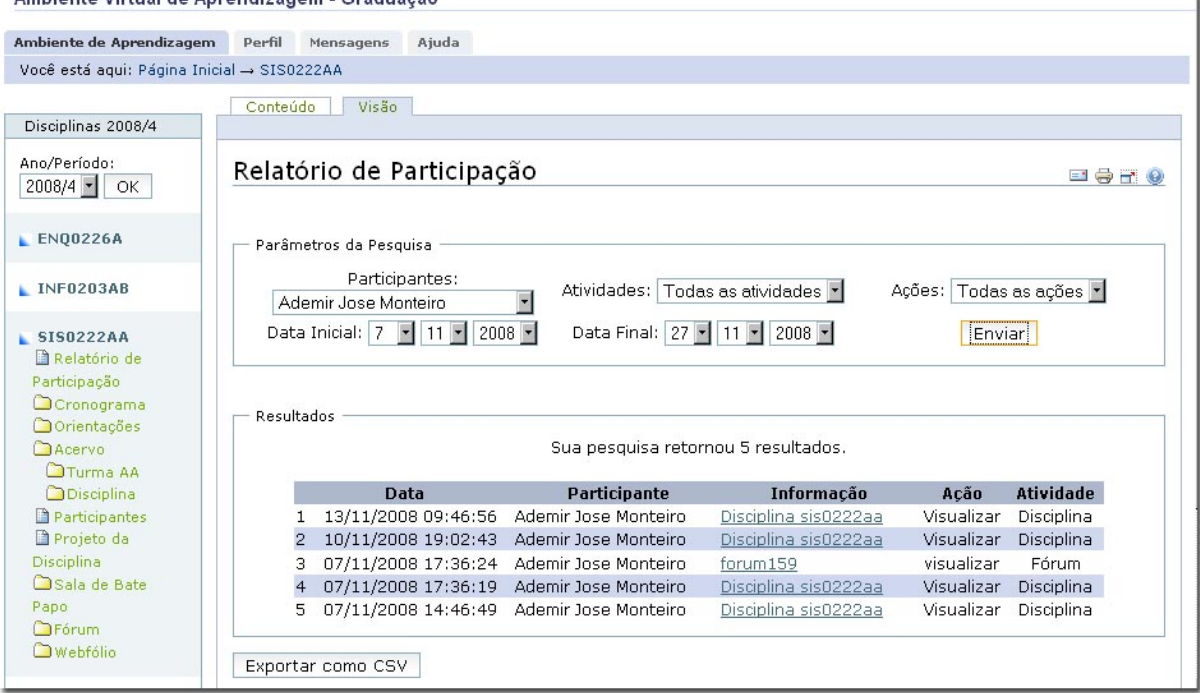

Ambiente Virtual de Aprendizagem - Graduação

<span id="page-41-0"></span>Figura 14: Resultados da pesquisa.

Na Figura [14](#page-41-0) é apresentada uma consulta ao aluno "Ademir José Monteiro", em todas as atividades, sobre todas as suas ações no período de 07 a 27 de novembro de 2008. Após a submissão da consulta, são apresentados cinco registros de retorno (veja na caixa "Resultados" na porção inferior da Figura [14\)](#page-41-0), que detalham as ações deste estudante no ambiente da disciplina SIS0222AA.

Os objetos citados em cada registro exibido na interface podem ser acessados para mais detalhes, clicando-se sobre o texto do campo Informação. Essa é uma característica importante, pois pode-se verificar as atualizações ocorridas no contexto do objeto. Ao clicar neste  $link$  o usuário é direcionado à pagina correspondente em que se realizou a ação listada.

As figuras [15](#page-42-0) e [16](#page-43-1) exibem os diagramas de sequência da interface do sistema, desde a definição das variáveis de pesquisa até a apresentação dos resultados.

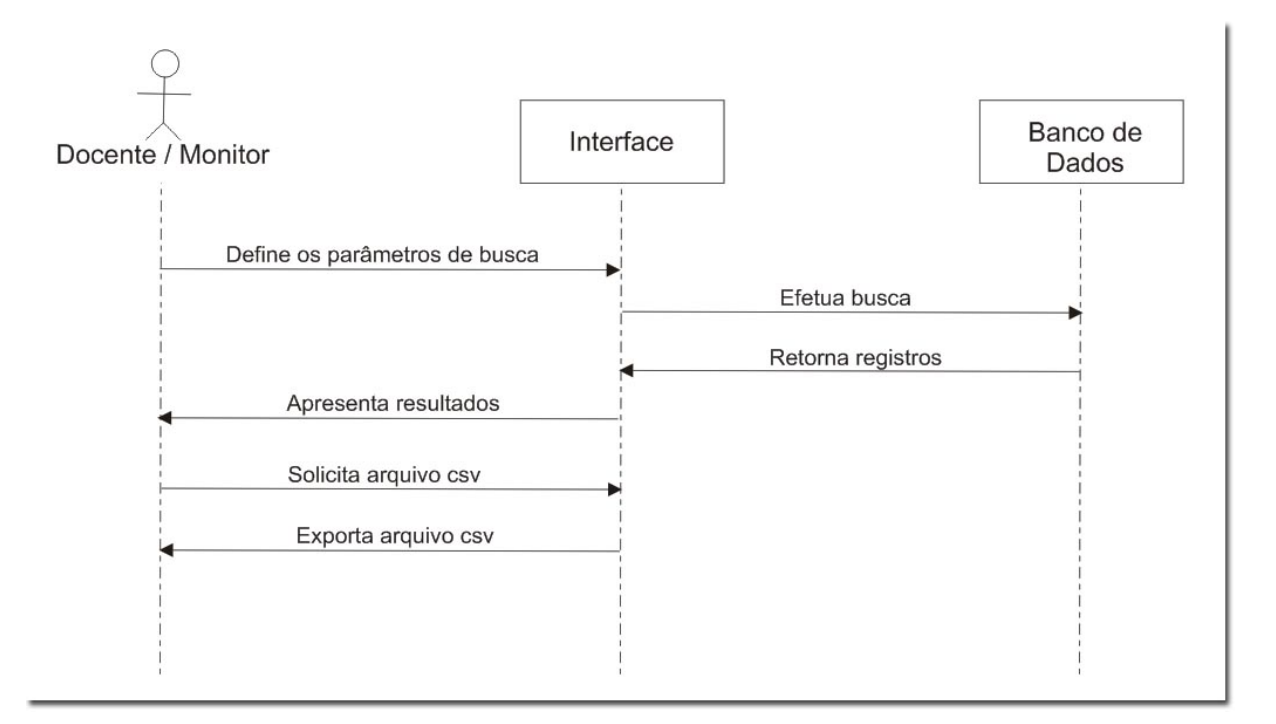

<span id="page-42-0"></span>Figura 15: Diagrama de Sequência: Realização da pesquisa pelos professores e monitores.

A Figura [15](#page-42-0) mostra a sequência de ações possíveis para o professor ou para o monitor da disciplina. Todos os parˆametros de busca podem ser definidos por estes atores. No campo (parâmetro) Participantes estão representados todos os alunos, professores e monitores da disciplina. Nas Atividades pode-se escolher entre Fórum, Bate-Papo, Webfólio e Documentos. No campo Ações as opções são: Visualizar, Adicionar, Excluir e Editar. Pode-se, também, definir um período para a busca através dos campos de Data Inicial e Final. Após a apresentação dos resultados o usuário (professor ou monitor) pode solicitar que as informações sejam exportadas em um arquivo externo CSV.

Na Figura [16,](#page-43-1) observa-se, em detalhes, a sequência de atividades, realizadas por um aluno, na solicitação de pesquisa das informações capturadas. Este ator pode definir os

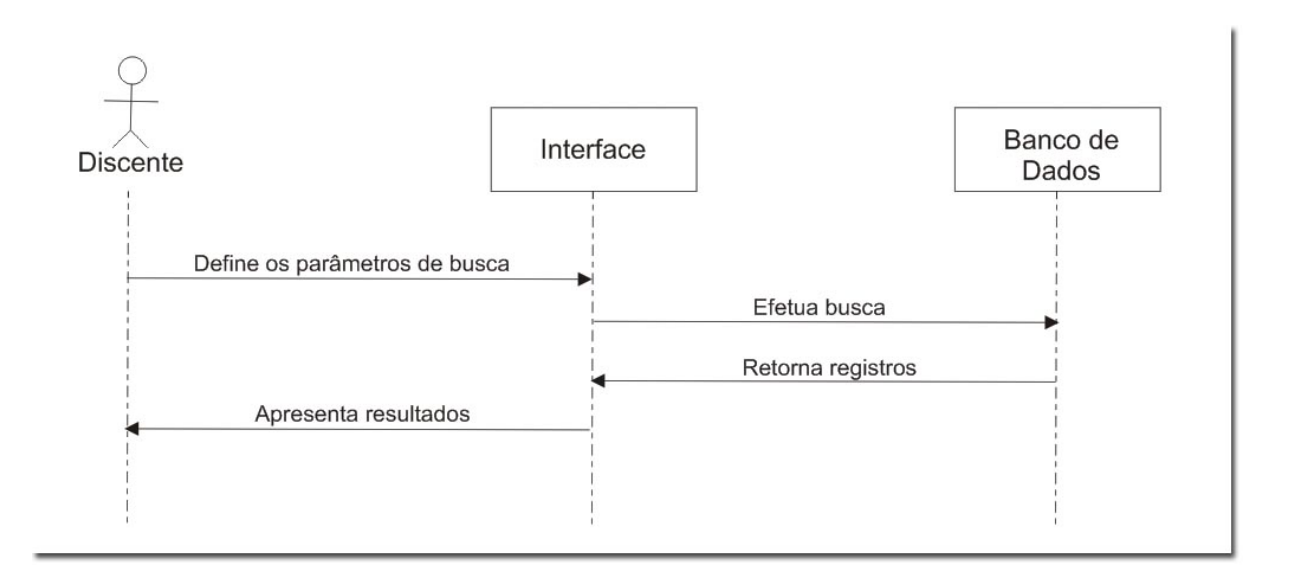

<span id="page-43-1"></span>Figura 16: Diagrama de Sequência: Realização da pesquisa pelos alunos.

mesmos parâmetros que os professores, exceto o campo Participantes. Neste campo é apresentado somente o nome do aluno solicitante. Outra diferença que pode-se observar  $\acute{e}$  que alunos não solicitam que os registros sejam exportados.

#### <span id="page-43-0"></span>4.4 Experimentação

As funcionalidades do sistema de aferição Tigris, desenvolvido para este trabalho, foram disponibilizadas para utilização em uma das disciplinas de uma instância local do Portal Acadêmico UCSVirtual. Também foram utilizados usuários-teste de diferentes pap´eis dentro da turma para a experimento da ferramenta.

Os testes do mecanismo seguiram-se na mesma ordem em que as m´odulos foram sendo implementados. Foram experimentados os módulos de interceptação da ações nas diferentes atividades, de persistência dos dados e de apresentação das informações aos usuários respectivamente.

Para que se possa ter noção do volume de dados com que a ferramenta deve atuar, a seguir, apresenta-se um raciocínio matemático.

Será considerado, neste exemplo, o cenário em que todos alunos da universidade (aproximadamente 38.000) est˜ao matriculados em 4 disciplinas e adicionam uma mensagem no fórum de discussão de cada uma das suas disciplinas. A cada ação de adição tem-se, de forma implícita, pelo menos duas ações de visualização (pelo menos uma para o acesso aos tópicos do fórum e outra após a postagem da nova mensagem), além da própria ação de adicionar, totalizando três. Ao multiplicarmos estes números tem-se um total de 456.000 registros armazenados no banco de dados, sendo 114.000 registros por turma.

$$
3 \times 38.000 \times 4 = 456.000 = 4,56 \times 10^5
$$

A experimentação da aplicação mostrou-se efetiva na captura das ações dos participantes e eficaz no armazenamento das informações e, capaz de obter resultados efetivos na exibição dos dados interceptados, produzindo efeitos reais para o acompanhamento das realizações discentes pelo docente, atendendo, assim, aos objetivos propostos neste trabalho.

## <span id="page-45-0"></span>5 Considerações Finais

Este trabalho apresentou um referencial teórico e prático sobre três áreas de conhecimento: Educação a Distância, Processos de Avaliação e Ambientes Virtuais de Aprendizagem, culminando com o projeto e desenvolvimento de uma ferramenta aferição da participação discente dentro do AVA da Universidade de Caxias do Sul.

No decorrer deste volume foram discutidos assuntos relacionados a alta sinergia encontrada na conexão entre a história da EAD e os meios de comunicação utilizados para a difus˜ao dos saberes de um curso aos seus alunos, bem como as vantagens e desvantagens do modelo a distância, ressaltando a relevância deste processo no contexto atual. Foram expostos, ainda, fundamentos e características dos métodos de avaliação utilizados em cursos on-line.

No que diz respeito aos ambientes virtuais de aprendizagem, foram produzidas análises de suas concepções e de suas ferramentas de relatórios, objetivando encontrar requisitos para o desenvolvimento do sistema proposto por este trabalho.

Durante a seção 2.2, pôde-se perceber a real importância do processo avaliativo em cursos, tanto da modalidade a distância quanto da presencial, pois é deste que se obtém informações e dados que alimentam um procedimento de retro-alimentação, contribuindo, assim, para a reformulação e aperfeiçoamento do plano de aquisição do conhecimento.

O mecanismo projetado e desenvolvido neste trabalho mostrou-se capaz de atender aos objetivos propostos de fornecer dados quantitativos sobre os acessos dos alunos dentro do UCSVirtual. Estes dados podem indicar ao corpo docente de cada uma das disciplinas informações pertinentes relativas aos métodos de ensino empregados, a fim de aprimorálos, e, tamb´em, sobre as atividades realizadas pelos estudantes de forma a valorizar a sua participação e colaboração. Estas são, assim, as principais contribuições deste trabalho.

Propõem-se como trabalhos futuros a adoção da ferramenta desenvolvida neste trabalho pelo portal acadˆemico UCSVitural de modo que possa atuar nas disciplinas dos cursos oferecidos pela instituição, visto que o modelo foi implementado seguindo a mesma arquitetura do portal. Entretanto, é necessário que o recurso de banco de dados seja traduzido para o sistema Oracle, utilizado no UCSVirtual. Além disso, sugere-se a ampliação do monitoramento sobre outras ferramentas de colaboração discente, que não as já existentes, na medida em que forem disponibilizadas.

Pode-se tratar, ainda, como trabalho futuro estender a implementação do módulo de captura, de forma que possa interceptar as ações e contribuições dos professores no portal, visando fornecer dados aos gestores acadêmicos sobre suas atividades.

Outra possibilidade é o desenvolvimento de módulo de inteligência artificial capaz de analisar os registros armazenados no banco de dados, com o objetivo de agrupar os estudandes, conforme a similaridade de participação, sugerindo estes grupos ao professor a fim estabelecer estratégias de ensino personalizadas, se este for o caso.

Uma característica importante que pode ser acrescida ao sistema é a prerrogativa do professor habilitar ou desabilitar o mecanismo de captura das ações (por definição esta função estaria desabilitada, com o objetivo de não alocar recursos computacionais caso o professor n˜ao deseje utilizar a ferramenta). Desta maneira, o sistema implementado torna-se mais completo, possibilitando alternativas e visando ser um diferencial entre outros sistemas de mesma natureza.

As atividades descritas neste trabalho, bem como outras implementações relacionadas e voltadas ao Portal Acadêmico UCSVirtual e à EAD, podem ser publicadas em eventos nacionais e internacionais da área de Educação e Informática, como por exemplo o WCCE (World Conference on Computers in Education).

Particularmente, este trabalho proporcionou condições para colocar em prática os muitos cenários das Ciências da Computação, de tal maneira que foi possível explorar e revisar conceitos adquiridos durante todo o período letivo do curso. A partir da realização das pesquisas exigidas por este trabalho, foi poss´ıvel aprimorar fundamentos relacionados a Educação a Distância e alcançar novos conhecimentos, que contribuíram para o aperfei-¸coamento acadˆemico e profissional.

# Referências

- <span id="page-47-3"></span>[ALM 2003] ALMEIDA Maria Elizabeth Bianconcini de. Educação a distância na internet: abordagens e contribuições dos ambientes digitais de aprendizagem. Educação e Pesquisa, 2003. São Paulo, v.29, n.2, p. 327-340, jul./dez. 2003.
- [COS 2004] COSTA António Paulo. Avaliação: Como Avaliar o "Aprender a" (Competências) e o "Aprender que" (Conteúdos). Conferência seguida de debate no VI Encontro de Didáctica da Filosofia da APF (Faculdade de Letras da Universidade do Porto). Porto, 28 de outubro 2004., 2004.
- <span id="page-47-2"></span>[CUL 2005] CULTURA Ministério da Educação e. Referenciais de Qualidade para Educação Superior a Distância, 2005. Disponível em: http://portal.mec.gov.br/seed/arquivos/pdf/legislacao/refead1.pdf (acesso em dez.2008).
- <span id="page-47-4"></span>[FUK 2000] FUKS Hugo. Aprendizagem e Trabalho Cooperativo no Ambiente AulaNet. Revista Brasileira de Informática na Educação, 2000. n.6, p. 53-74. 2000.
- <span id="page-47-6"></span>[FUK 2006] FUKS Hugo et al. Novas Estratégias de Avaliação Online: aplicações e implicações em um curso totalmente a distância através do ambiente AulaNet. Avaliação da Aprendizagem em Educação Online, 2006. orgs. Marco Silva e Edméa Santos, ISBN 85-15-03216-3. São Paulo: Loyola, 2006. p. 369-385.
- <span id="page-47-5"></span>[GER 2001] GEROS Marco Aur´elio et al. Um groupware baseado no ambiente AulaNet desenvolvido com componentes. Workshop de Desenvolvimento baseado em componentes, 2001. Maring´a-PR, Junho 2001. p. 21-22.
- <span id="page-47-1"></span>[HAC 99] HACK Luciano Emilio. Mecanismos Complementares para a Avaliação do Aluno na Educação a Distância. Dissertação (mestrado) - Universidade Federal do Rio Grande do Sul. Curso de Pós-Graduação em Ciência da Computação, Porto Alegre, BR - RS, 1999. Orientadora: Tarouco, Liane M. R. Disponível em: http://www.pgie.ufrgs.br/webfolioead/biblioteca/artigo7/artigo7.html (acesso em jul. 2008).
- <span id="page-47-0"></span>[HAY 2002] HAYDT Regina Célia. Avaliacao do Processo Ensino-aprendizagem, 2002. São Paulo, Ed. Ática.
- <span id="page-48-8"></span>[LES 2008] LES Laboratório de Engenharia de Software. AulaNet. AulaNet, 2008. Disponível em: http://groupware.les.inf.puc-rio.br/groupware/ (acesso em nov.2008).
- <span id="page-48-9"></span>[LUC 98] LUCENA Carlos José Pereira de et al. O Aulanet e as Novas Tecnologias de Informação Aplicadas à Educação baseada na Web, 1998. Disponível em: http://www.abed.org.br/antiga/htdocs/paper\_visem/ carlos jose pereira/carlos jose pereira de lucena.htm (acesso em dez.2008).
- <span id="page-48-0"></span>[LUC 2007] LUCKESI, C. C. Avaliação da aprendizagem na escola e a questão das representações sociais. Eccos Revista Científica, São Paulo, v. 4, n. 2, p. 79-88, 2002., 2007.
- <span id="page-48-4"></span>[MAI 2005] MAIA Marta de Campos; MENDONçA Ana Lúcia; GóES Paulo. Metodologia de Ensino e Avaliação de Aprendizagem, 2005.
- <span id="page-48-6"></span>[MOO 2008] MOODLE. Sobre o Moodle. MoodleDocs, 2008. Disponível em: http://docs.moodle.org/pt/Sobre\_o\_Moodle (acesso em nov.2008).
- <span id="page-48-7"></span>[MOO 2008a] MOODLE. História do Moodle. MoodleDocs, 2008. Disponível em: http://docs.moodle.org/pt/História do Moodle (acesso em nov.2008).
- <span id="page-48-1"></span>[MOR 2005] MORAN José Manuel. O que é educação a distância, 2005. Disponível em: http://www.eca.usp.br/prof/moran/dist.htm (acesso em nov.2008).
- <span id="page-48-2"></span>[NET 2001] NETO Francisco Silveira Lobo. Educação a Distância: referências e trajetórias, 2001. Brasília, Plano Editora. 2001.
- <span id="page-48-10"></span>[NIE 2008] NIED Núcleo de Informática Aplicada à Educação. Teleduc. Ensino à Distância. Teleduc, 2008. Disponível em: http://www.teleduc.org.br (acesso em nov.2008).
- <span id="page-48-3"></span>[PAL 2002] PALLOFF Rena; PRATT Keith. Construindo Comunidades de Aprendizagem no Ciberespaço: Estratégias eficientes para a sala de aula on-line, 2002. ISBN 85-363-0019-1. Porto Alegre: Editora Artmed, 2002.
- <span id="page-48-5"></span>[PAL 2003] PALLOFF Rena; PRATT Keith. O Aluno Virtual um guia para trabalhar com estudantes *on-line*, 2003. ISBN 0-7879-6474-3. São Paulo: Editora Artmed, 2003.
- <span id="page-49-5"></span>[PRE 2003] PRESTES Gelça Regina Lusa et al. Projeto Pedagógico. Curso de Licenciatura em Pedagogia: Docência para a Educação Básica Séries Iniciais do Ensino Fundamental - Educação a Distância, 2003. EDUCS, 2003.
- <span id="page-49-0"></span>[RIB 2008] RIBEIRO Alexandre; STROGULSKI Heitor. Portal UCSVirtual. Seminário Internacional IGLU/UCS - Especialização em Gestão e Liderança Universitária, 2008. IGLU, 17 a 20/11/2008.
- <span id="page-49-2"></span>[ROC 2006] ROCHA Carlos Alberto Machado da; CONCEIçãO Henac Almeida da. Aspectos Avaliados no Ensino de Ciências: Um Estudo Exploratório sobre as preferências de professores e alunos de Belém-Pará. REUNIÃO ANUAL DA SBPC, 58., 2006, Florianópolis. Anais eletrônicos. São Paulo:SBPC/UFSC, **2006**, 2006. ISBN: 978-85-86957-11-6. Disponível em: http://www.sbpcnet.org.br/livro/58ra/SENIOR/RESUMOS/resumo 2727.html (acesso em jul.2008).
- <span id="page-49-1"></span>[SAN 2006] SANTOS João Francisco Severo. Avaliação no Ensino a Distância. Revista Iberoamericana de Educación, 2006. http://www.rieoei.org, ISSN: 1681-5653. Número 38/4 2006.
- <span id="page-49-4"></span>[SAR 96] SARAIVA Terezinha. EDUCAÇÃO A DISTÂNCIA NO BRASIL: lições da história. **Em Aberto**, 1996. Brasília, ano 16, n.70, abr./jun. 1996.
- [SHE 96] SHERRY Lorraine. Issues in Distance Learning. International Journal of Educational Telecommunications, 1996. Disponível em: http://carbon.cudenver.edu/∼lsherry/pubs/issues.html (acesso em out.2008).
- <span id="page-49-3"></span>[TAR 99] TAROUCO Liane. O Processo de Avaliação na Educação a Distância, 1999. Disponível em: http://www.pgie.ufrgs.br/webfolioead/biblioteca/artigo6/artigo6.html (acesso em jul. 2008).
- <span id="page-49-7"></span>[VAL 2005] VALENTINI Carla Beatris; SOARES Eliana Maria do Sacramento. Aprendizagem em Ambientes Virtuais: compartilhando idéias e construindo cenários, 2005. ISBN 85-7061-324-5. Caxias do Sul: Educs, 2005.
- <span id="page-49-6"></span>[VIA 2003] VIANNEY João; TORRES Patrícia; SILVA Elisabeth. A Universidade Virtual no Brasil, 2003. ISBN 85-86870-19-6. Tubar˜ao: Editora Unisul, 2003.
- <span id="page-50-0"></span>[VIC 2004] VICTORINO Ana Lúcia Quental; HAGUENAUER Cristina Jasbincheck. Avaliação em EAD apoiada por Ambientes Colaborativos de Aprendizagem no programa de capacita ção para a Qualidade da COPPE/UFRJ, 2004. Disponível em: http://www.abed.org.br/congresso2004/por/htm/159−TC−D3.htm (acesso em jul. 2008).
- <span id="page-50-1"></span>[WIK 2008] WIKIPEDIA. Tigre - Wikipédia, a enciclopédia livre. Wikipédia, a enciclopédia livre, 2008. Disponível em: http://pt.wikipedia.org/wiki/Tigre (acesso em out.2008).

# <span id="page-51-0"></span>A Plano de Ensino: Exemplo

# Professor: Suzanne Thornton Garrett, MBA Trimestre: Inverno, 1998 Título do Curso: BUS5010 E9 Métodos Quantitativos

TEXTO: Render and Stair, Quantitative Analysis for Management, 6.ed., 1997, Prentice Hall. (QM para Windows deve acompanhar o texto.)

PRE-REQUISITOS PARA O CURSO: BUS3180 Matemática para gerentes e BUS3041 Estatísticas e aplicações de pesquisa para gerentes. Caso o aluno tenha passado no Teste de Raciocínio Quantitativo, estará dispensado desses pré-requisitos.

#### Objetivos do curso

- 1. Ajudar os alunos a formular, usar e interpretar modelos matem´aticos comumente utilizados em administração.
- 2. Compreender e utilizar modelos computadorizados demonstrados no texto do software e em outros textos.

#### Requisitos para o curso

Os alunos devem ler os capítulos designados e realizar as tarefas semanais. O trabalho de casa deve ser entregue para avaliação. Os testes serão aplicados *on-line*, baseando-se no material estudado na semana anterior. O tempo do teste será contado a partir do momento do *download* até o momento do envio das respostas. É possível fazer os testes no campus JFKU.

#### Critérios de Avaliação

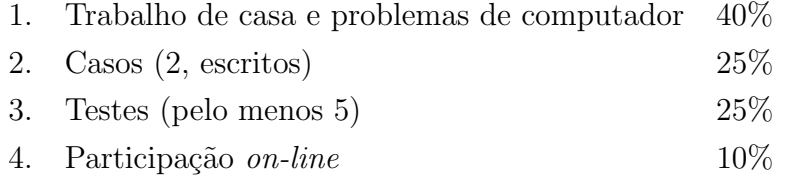

Os casos serão determinados a partir do texto ou do material suplementar encontrado na biblioteca. O trabalho de casa será enviado *on-line*. A participação requer envolvimento nas discussões *on-line* e conexão mínima de duas vezes por semana. Estarei *on-line* quase todo o dia.

# Fluxograma

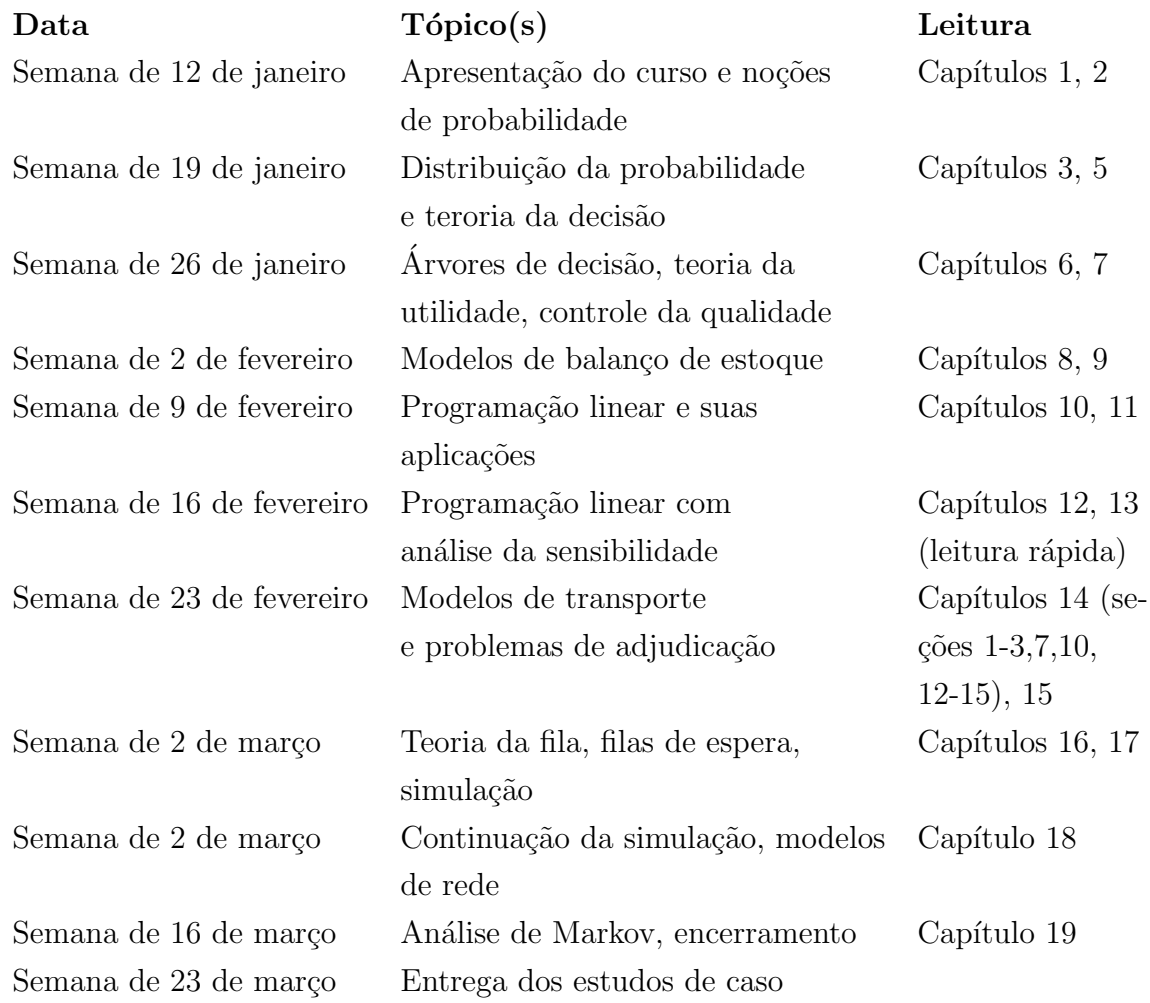

A carga-horária semanal de dedicação sugerida é de 4 horas.

Os alunos podem entrar em contato comigo caso queiram fazer perguntas ou tenham algum problema.